**Pavel Schauer Automatizace měření** 

2015

# Obsah

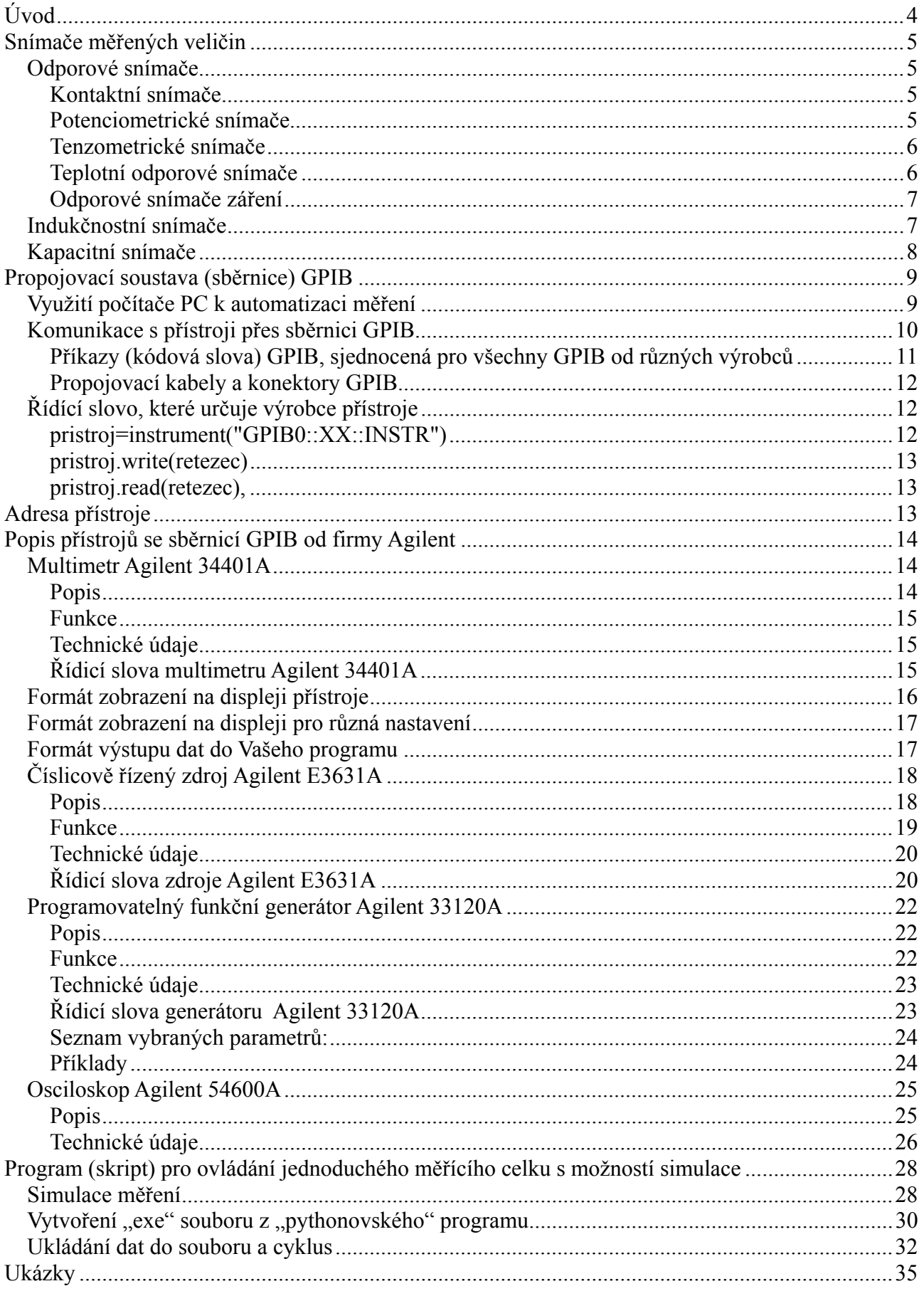

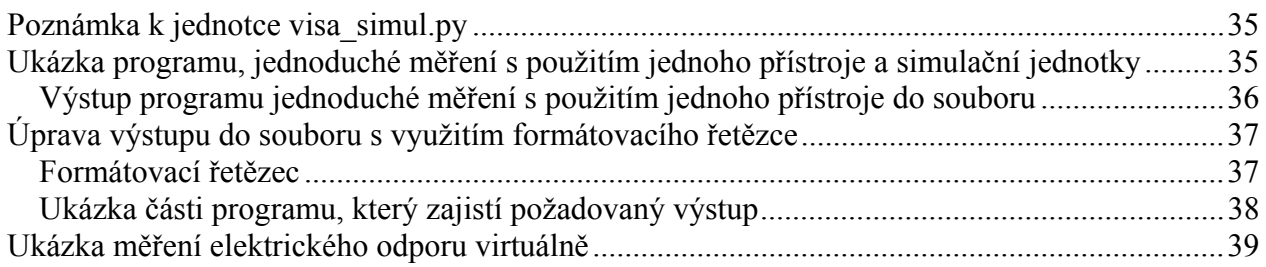

# **Úvod**

V současné době, kdy je dostupná kvalitní výpočetní technika, je vhodné měření fyzikálních veličin, které se bude častěji opakovat, automatizovat. Podstatně tím snížíme pracnost měření a zajistíme si značné množství velmi kvalitních informací o sledovaném jevu. Automatizace měření však skrývá jedno nebezpečí, může dojít k zastínění podstaty sledovaného jevu. Experimentátor by neměl při automatizaci experimentu přestat vnímat podstatu prováděného experimentu, a to zejména tehdy, když měření sestaví a naprogramuje jiná osoba. V dalších odstavcích si podrobněji všimneme automatizované měřící aparatury, snímačů měřených veličin, propojovací soustavy, využití počítače PC a seznámíme se s některými přístroji vhodnými k automatizaci měření.

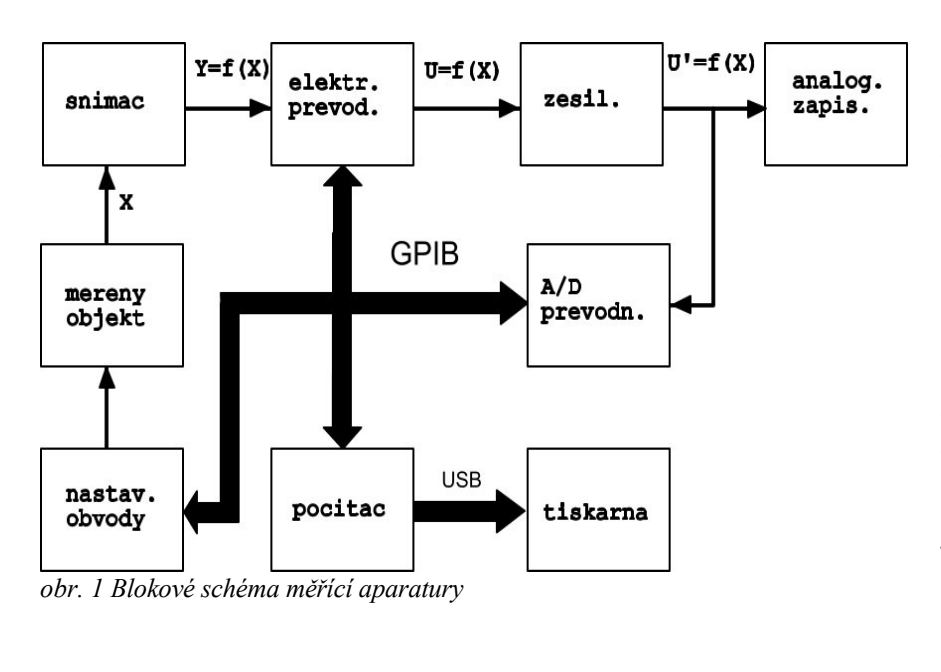

#### **Automatizovaná měřící aparatura**

K automatizaci jsou vhodná zejména měření elektrických veličin, která mají následující přednosti: lze u nich dosáhnout velké přesnosti, citlivosti, rychlosti měření, možnost dálkového přenosu veličin, možnost dalšího zpracování a analýzy, možnost záznamu, možnost paralelního měření na větším počtu měřících míst a jiné. Proto, **pokud měříme neelektrické veličiny, snažíme se je převádět na veličiny elektrické pomocí snímačů**. Typické blokové schéma automatizované měřící aparatury je na .

**Snímač** sejme měřenou fyzikální veličinu *X* a převede ji na elektrickou veličinu *Y*. Na výstupu snímače je tedy elektrická veličina *Y = f*(*X*). **Přenosovou charakteristiku** *Y= f*(*X*) musíme dobře znát a ta musí mít vyhovující tvar (nejlépe lineární funkce). Dbáme a to, aby snímač co nejméně zatěžoval měřený objekt a aby okolní vlivy (kolísání teploty, vlhkost, vnější elektromagnetické pole, ...) co nejméně narušovaly činnost snímače. Podle okolností vkládáme do měřící aparatury **elektrický převodník**, na jehož výstupu je vybraná elektrická veličina, a to **elektrické napětí**. Elektrický převodník tedy převede obecnou elektrickou veličinu na elektrické napětí a můžeme ho vynechat, když na výstupu snímače už elektrické napětí existuje. Dalším významným blokem měřící aparatury je **zesilovač**. Má za úkol výrazně zesílit napěťový signál, který je na výstupu snímače nebo elektrického převodníku většinou velmi slabý. Výstupní napětí na zesilovači by mělo dosahovat řádové hodnoty 1 V. Zesilovač plní ještě jednu významnou funkci. Zajišťuje převod velké výstupní impedance snímače nebo elektrického převodníku na nízkou impedanci na výstupu zesilovače. Je to analogie s vlastnostmi elektrického zdroje, u něhož požadujeme malý vnitřní odpor. Nízkou impedanci na výstupu zesilovače vyžadují další připojované bloky, **analogový zapisovač** (nebo jen ručkový voltmetr), který umožňuje kontrolu a slouží ke zkušebním měřením a **analogově-digitální (A/D) převodník**, který má za úkol převést elektrické napětí na jeho číselné hodnoty, které můžeme zapisovat do paměti **počítače**. Kromě těchto jednotek může měřící aparatura ještě obsahovat

**nastavovací obvody** řízené počítačem, které zajišťují nastavení správných podmínek měření a **periferie počítače**, jako je např. tiskárna, zapisovač a pod. Počítač je s jednotkami, se kterými spolupracuje, propojen speciální sběrnicí GPIB, o které podrobněji pojednáme v odstavci a s tiskárnou sběrnicí LPT.

Je vhodné si uvědomit, že velmi často jsou jednotky elektrický převodník-zesilovač-A/D převodník-voltmetr konstruovány jako jeden celek a tvoří komerčně vyráběný elektrický přístroj, např. impedanční most, umožňující měřit odpory, indukčnosti a kapacity.

Z předchozího výkladu vyplývá, že při automatizaci experimentu hrají významnou roli zejména snímač a řídící počítač se svými sběrnicemi. Proto se dále zaměříme především na tyto dvě jednotky.

# **Snímače měřených veličin**

Jak jsem se již zmínili v odstavci , snímač zabezpečuje sejmutí měřené veličiny a převedení na elektrickou veličinu. V následujících odstavcích se zaměříme na **pasivní snímače**, které sami nejsou zdrojem elektrické energie, nýbrž vyžadují vnější zdroj elektrického proudu. U pasivních snímačů se působením neelektrické veličiny mění některý z parametrů snímače, např. elektrický odpor, indukčnost, kapacita a pod. Tyto snímače neodebírají z měřených objektů energii. Jinak je tomu u **aktivních snímačů**, které sice nevyžadují napájení vnějším zdrojem elektrického proudu, protože odebírají energii ve formě tepla, světla, pohybu a pod. z měřeného objektu, tím však měřený objekt zatěžují. Pasivní snímače bývají citlivější a stabilnější. Z těchto důvodů bývají pasivní snímače výhodnější.

Dále popíšeme činnost těch snímačů neelektrických veličin, které přicházejí v úvahu ve stavebnictví.

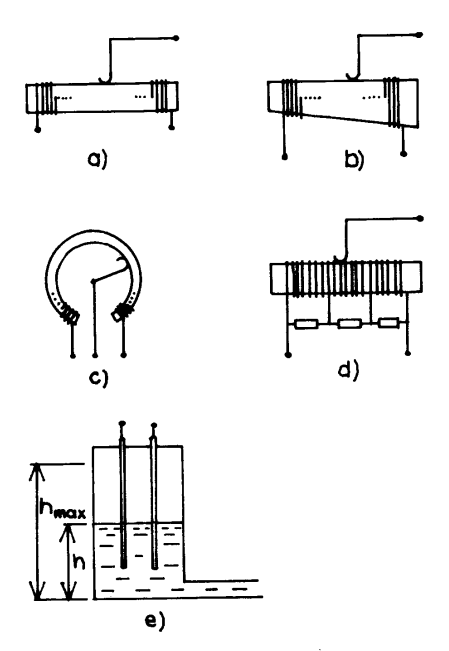

## **Odporové snímače**

Odporový snímač je v podstatě rezistor s proměnným odporem zabezpečující změnu jeho velikosti v závislosti na měřené veličině. Z hlediska konstrukce si všimneme následujících odporových snímačů:

## **Kontaktní snímače**

Působením neelektrické veličiny mění tento snímač hodnotu odporu skokem, a to přepínáním kontaktů. Jde o indikaci zvoleného počtu hodnot. Podle uspořádání kontaktového systému rozlišujeme kontakty **mechanické** a **kapalinové**. Kontaktní snímače se používají k indikaci geometrických rozměrů, teploty, tlaku, zrychlení, otáček, výšky hladiny a pod.

*obr. 2 Potenciometrické snímače* 

### **Potenciometrické snímače**

Tyto snímače mají pohyblivý kontakt, jehož poloha je vázána na měřenou veličinu. Takto měníme odpor mezi začátkem (případně koncem) rezistoru a pohyblivým kontaktem (jezdcem). Různá závislost odporu na měřené veličině se dosáhne buď změnou hustoty vinutí nebo tvarem tělíska, na které se navíjí odporový drát. Příklady konstrukce potenciometrických snímačů jsou na . Potenciometrické snímače umožňují získat libovolný tvar převodní charakteristiky. Nedostatkem je poměrně velké tření pohyblivého kontaktu o povrch odporového vodiče. Tak může dojít k jeho opotřebení a změně přechodové charakteristiky snímače. Nejčastěji se potenciometrické snímače používají při měření posuvů a stočení v oblasti statických měření. Tím jsou rovněž vhodné k měření výšky hladiny, tlaku a sil. Někdy se také používají k měření vibrací, zrychlení a geometrických rozměrů.

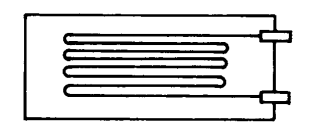

**Tenzometrické snímače** 

*obr. 3 Drátkový tenzometrický snímač*

Tenzometrické snímače jsou odporové snímače, využívající změnu odporu vlivem změny geometrických rozměrů nebo změnu odporu vlivem působením mechanických sil. Nejčastěji se používá **drátkový tenzometrický snímač**. Je to tenký odporový drátek nalepený na

podkladové papírové fólii (). Jako odporového materiálu se používá kovu (konstantan, chrom, nikl, platina-iridium a pod.) nebo polovodiče (typ P nebo typ N). Polovodičové tenzometry jsou 100 i vícekrát citlivější než kovové.

Na zkoumanou konstrukci se tenzometrické snímače lepí. Vrstva lepidla musí být tenká a dostatečně tuhá, aby se deformace přenášela co nejpřesněji na snímač. Vhodná jsou organická lepidla.

U tenzometrických měření je nezbytné dobře stabilizovat teplotu, protože ta silně ovlivňuje odpor tenzometru nebo použít kompenzačního zapojení tenzometru. Nepřímé důsledky může mít i vlhkost prostředí v okolí tenzometru. Tenzometrické snímače se používají pro statická a dynamická měření tlakové (tahové) síly, tlaku (i diferenciálního), kroutícího momentu, zrychlení a dalších veličin,

které se dají převést na rozměrovou deformaci.

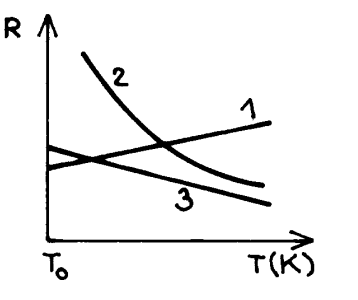

#### **Teplotní odporové snímače**

Tyto snímače využívají závislost odporu vodičů a polovodičů na teplotě. Z kovů jsou nejvhodnější platina, nikl, měď a slitina mědi a stříbra. Polovodičová čidla, kterým říkáme termistory, jsou nejčastěji na bázi kysličníků různých kovů (Fe<sub>2</sub>O<sub>3</sub>, TiO<sub>2</sub>, CuO, NiO a pod.).Závislost odporu *R* kovového teploměru na teplotě *T* lze vyjádřit vztahem

*obr. 4 Závislost odporu na teplotě pro kov (1), polovodič (2) a přechod PN (3)* 

$$
R = R_0[1 + \alpha (T - T_0) + \beta (t - t_0)^2 + \dots \t{,} \t(1)
$$

kde *R*0 je odpor při základní teplotě *T*0, α a β jsou teplotní součinitelé odporu. Pro malý rozsah teplot se uvažují jen první dva členy vztahu .

Závislost odporu termistoru na teplotě má tvar

$$
R = R_0 \exp[\beta(\frac{1}{T_0} - \frac{1}{T})]
$$
\n<sup>(2)</sup>

kde *R*0, *T*0 mají význam jako v rovnici , β je součinitel závislý na materiálu termistoru.

Přibližně stejné citlivosti jako u kovů lze dosáhnout u teplotních čidel na bázi přechodu PN (polovodičová diody). Jejich závislost odporu na teplotě se řídí rovněž rovnicí , jako u kovů, součinitel α je však záporný.

Grafické závislosti, odpovídající rovnici pro kov (1) a polovodičovou diodu (3) a odpovídající rovnici pro termistor (2), jsou na . Předností termistorů a zejména polovodičových diod jsou jejich velmi malé rozměry (objem < 1 mm<sup>3</sup>), takže mají malou teplotní setrvačnost. Kovová teplotní čidla musí být značně rozměrnější (délky řádově cm) a i tak nedosahují tak vysokých rezistancí jako polovodičová čidla a diody. Nevýhodou termistorů je jejich malá časová stálost, která je podstatně horší než u kovů a horší než u polovodičových diod. Cenově jsou nejlevnější polovodičové diody. Ty se celkově ukazují jako nejvýhodnější. Pro správnou funkci odporového čidla musí být proud jím procházející co nejmenší, aby se tímto proudem čidlo neohřívalo vzhledem k jeho rozměrům.

Snímače teploty se používají rovněž k dalším aplikacím, jako k měření tepelného toku, tepla, ale také rychlosti proudění kapalin a plynů (na principu ochlazovaní čidla vyhřívaného elektrickým proudem). Na posledně jmenovaném principu pracují rovněž odporové vakuometry a analyzátory plynů.

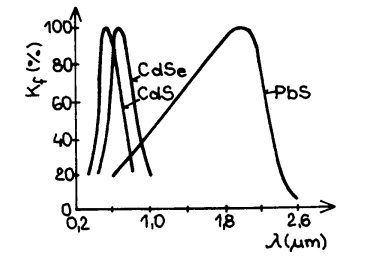

*obr. 5 Spektrální charakteristiky pro některé fotosnímače* 

#### **Odporové snímače záření**

Odporové snímače záření jsou fotoelektrické snímače. Využívají závislosti různých, zejména polovodičových součástek (fotodiod, fotoodporů, fototranzistorů) na osvětlení. Činnost fotoelektrických snímačů je založena na změně elektrického odporu polovodiče působením elektromagnetického záření. U většiny fotocitlivých polovodičů odpor při ozáření klesá.

Rozhodující pro aplikace fotoelektrických čidel je jejich

spektrální charakteristika. Udává závislost měrné citlivosti fotosnímače (v % ) na vlnové délce dopadajícího světla. Spektrální charakteristiky pro některé fotocitlivé polovodiče jsou znázorněny na . U fotosnímačů tedy musíme rozlišovat, v které oblasti vlnových délek má čidlo pracovat. Zda v oblasti viditelného světla, infrazáření, ultrafialového záření nebo roentgenova či dokonce jaderného záření.

Velmi podstatná je rovněž lux-ampérová charakteristika udávající závislost fotoproudu snímačem na jeho osvětlení. Kromě parametrů záření je možno fotosnímačem nepřímo měřit znečištění kapalin a plynů, tloušťky poloprůsvitných látek, otáčky, jakost povrchu, rosný bod, mikrometrický posuv, ale také počítat výrobky na pásu, spínat vodovodní ventily. Nepřímo je rovněž možné pomocí fotosnímačů měřit teplotu, protože všechna tělesa vyzařují elektromagnetické tepelné záření.

Specifické postavení mezi odporovými snímači záření mají **bolometry**. Bolometr je odporový snímač infračerveného záření, pracující na principu pohlcování infračerveného záření, přičemž se mění jeho teplota a tím i jeho odpor. Pracuje v oblasti vlnových délek 0,8 μm až 50 μm. Velkou výhodou bolometrů je relativně malá setrvačnost (časová konstanta).

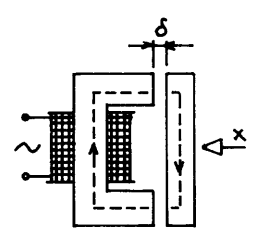

*obr. 6 Indukčnostní snímač pracující s proměnnou vzduchovou mezerou* 

## **Indukčnostní snímače**

Cívka, nebo dvě cívky, jejichž indukčnost se mění působením měřené veličiny, mohou být použity jako **indukčnostní snímač**. Indukčnost cívky je závislá na počtu závitů, na tvaru feromagnetického jádra, na tvaru cívky a na permeabilitě obvodu. Nejčastěji se ve snímačích využívá změny geometrických rozměrů magnetického obvodu, hlavně

vzduchové mezery.

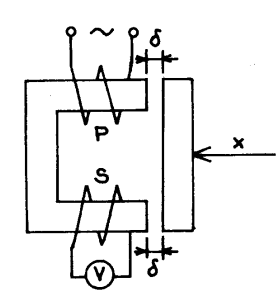

*obr. 7 Transformátorový snímač s proměnnou vzduchovou mezerou* 

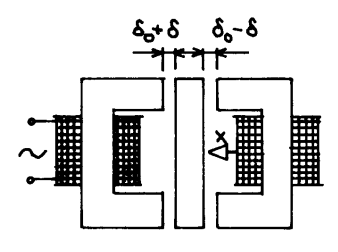

*obr. 8 Indukčnostní diferenciální snímač*

Nejjednodušší a nejrozšířenější indukčnostní snímač je na , pracující s proměnnou šířkou vzduchové mezery. Potřebujeme-li realizovat indukčnostní diferenciální snímač, je možné jej realizovat podle . Přesnější snímač s proměnou vzduchovou mezerou je transformátorový snímač, znázorněný na . Indukčnostní snímače nejsou tak přesné jako odporové, protože kromě teplotních vlivů má na měření vliv i frekvence napájecího napětí. Vzhledem k tomu, že se většinou používají diferenciální snímače v můstkovém zapojení, uvedené vlivy jsou minimální.

## **Kapacitní snímače**

Prvky, měnící svoji kapacitu nebo dielektrické ztráty v závislosti na měřené veličině, jsou vhodné jako **kapacitní snímače**. Principiálně vychází z rovnice pro kapacitu deskového kondenzátoru

$$
C = \frac{\varepsilon S}{d},\tag{3}
$$

kde ε je permitivita dielektrika mezi deskami, *S* je plocha desek a *d* je jejich vzdálenost.

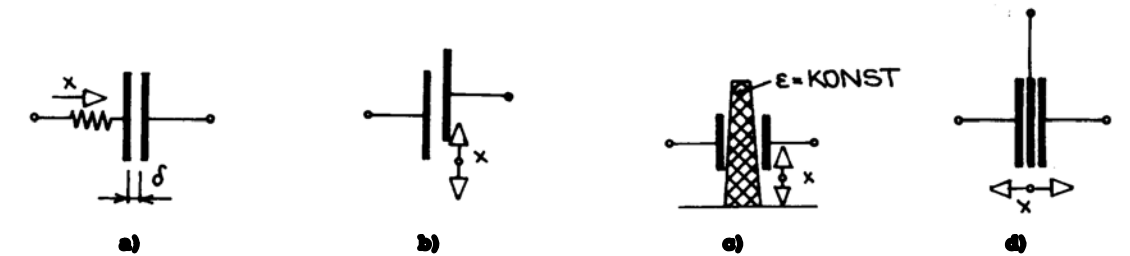

*obr. 9 Kapacitní snímač pracující s proměnnou šířkou vzduchové mezery (a), s proměnnou plochou desek (b), s proměnnou permitivitou (c) a diferenciální kapacitní snímač (d)* 

Nejjednodušší kapacitní snímače pracují s proměnnou šířkou vzduchové mezery (a) nebo s proměnnou plochou desek (b), případně s proměnnou permitivitou (c). Kapacitní snímače se dají rovněž realizovat jako diferenciální, jak ukazuje d.

Určitá nepřesnost kapacitních snímačů vzniká parazitními kapacitami přívodů spojujících snímač s obvody připojeného přístroje. Parazitní kapacity snižují citlivost snímače. Další nevýhodou kapacitních snímačů je potřeba pomocného zdroje napětí vyšších frekvencí.

Kapacitní snímače s proměnnou šířkou vzduchové mezery se používají na měření malých posuvů (0,1 μm až 0,1 mm), ale rovněž k měření rychlosti posuvů, zapojí-li se do obvodu se stejnosměrným proudem a sleduje-li se vzniklý přechodový jev během posuvu, tj. změny kapacity. Snímače s proměnnou plochou se používají k měření větších posuvů (nad 1 cm) nebo úhlových posuvů (do 270<sup>°</sup>). Snímače s proměnnou permitivitou se k měření posuvů, jak ukazuje b, používají zřídka. Jsou však velmi vhodné k měření vlhkosti tuhých a sypkých materiálů, k měření tloušťky izolačních materiálů a tlaků (permitivita některých materiálů se mění v závislosti na tlaku).

# **Propojovací soustava (sběrnice) GPIB**

Podmínkou toho, aby bylo možné počítačem řídit měření, je vybavení počítače a přístrojů vhodnou **sběrnicí**, tj. **propojovací soustavou**. Vhodnější propojovací soustava je paralelní, ke které připojujeme svazky vodičů vedoucí k jednotlivým přístrojům (obecně periferiím) paralelně (vedle sebe) podobně, jako připojujeme elektrické spotřebiče k jedné síťové zásuvce. Paralelní propojovací soustava umožňuje rychlejší přenos informací a připojení většího počtu periferií. Každá sběrnice umožňuje **adresování** jednotlivých periferních zařízení, přenos **řídících signálů** pro tyto jednotky a **přenos dat**, tj. naměřených hodnot. Propojovací soustava je tvořena mnohožilovým vedením a bývá standardizována. V našich podmínkách využijeme nejčastěji sběrnici **GPIB** (General Purpose Interface Bus = Sběrnice pro obecné použití ).

Sběrnice (anglicky interface bus) GPIB byla navržena v roce 1972 firmou Hewlett - Packard (USA). Zkratka jejího názvu pochází z anglického názvu Hewlett-Packard Interface Bus a v USA bývá označována **IEEE-488**. Ve východním bloku (pro státy bývalé RVHP) byl v roce 1986 zaveden obdobný systém s označením **IMS-2** (ČSN 356522), který se lišil jen konektory.

Soustava GPIB umožňuje sestavení automatického systému měření vytvořeného ze samostatných přístrojů (vybavených touto sběrnicí), které jsou navzájem propojeny "kabely". Sběrnice (komunikační kabel) GPIB má celkem **16 vodičů** umožňujících **přenos oběma směry,** jejich rozpis ukazuje obr. 11. **Maximální počet** mezi sebou komunikujících **zařízení je 15**, při větším počtu jsou vyžadovány speciální úpravy. Délka propojení **mezi dvěma zařízeními** smí být **maximálně 2 m**. **Celková délka** propojení je maximálně **20 m**. **Rychlost přenosu** údajů přes kterýkoliv vodič je maximálně **1 Mbit/s**. Centrální jednotkou bývá obvykle **počítač**, který řídí spolupráci ostatních přístrojů. Je zajištěna vysoká rychlost a spolehlivost přenosu, při každém vyslaném **řídícím slově** (viz odst. ) potvrzuje přijímači funkční jednotka její příjem. Tím se zároveň umožňuje spolupráce nestejně rychlých jednotek.

## **Využití počítače PC k automatizaci měření**

Jak už jsme poznamenali, centrální jednotkou měřící soustavy je **počítač**. Norma IEEE-488 ho nazývá **řidič** (**controller**). Nejvhodnějším počítačem k automatizaci měření je v současné době **počítač řady PC**, který je cenově nejvýhodnější. Při automatizaci měření není kladen velký význam na rychlost procesoru, grafiku a kvalitu ostatních sběrnic, proto pokud víme, že počítač bude sloužit jenom k měření, zcela postačí nejlevnější z této řady. K tomu, aby bylo možné pomocí počítače měřit, musíme ho vybavit vhodnou sběrnicí, nejlépe GPIB. V praxi to znamená koupit "kartu" do počítače a nasadit ji do volné pozice (slotu) uvnitř počítače. Přestože pro hardwarovou (technickou) jednotnost sběrnice GPIB je přísně dodržována norma, aby bylo možno ke sběrnicím různých výrobců připojit libovolný přístroj, který tuto normu splňuje, v programové podpoře těchto sběrnic neexistuje příliš velká jednotnost, i když určité zásady jsou respektovány. Abychom dosáhli programové uniformity alespoň v rámci určitého pracoviště (laboratoře), je vhodné ke každé zakoupené kartě GPIB od různých výrobců vytvořit **programovou jednotku** (viz příručky Python, Turbo Pascal, C++ a dalších programovacích jazyků), dejme jí např. název **driver488**, jejíž procedury se budou u všech zakoupených sběrnic volat stejným jménem a se stejnými parametry. Pak při dalším programování našeho měření zohledníme typ karty GPIB na začátku programu při deklaraci použitých programových jednotek a dále již nemusíme registrovat, se kterou konkrétní kartou budeme měření provádět.

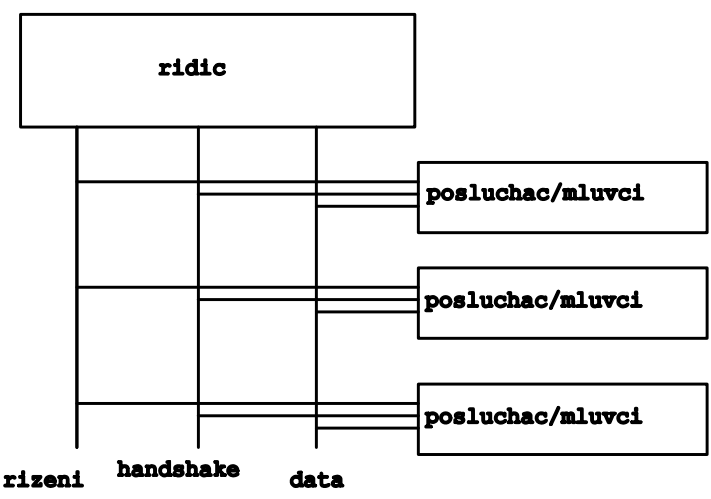

*obr. 10 Propojení počítače (řidiče) s přístroji (posluchači/mluvčími)* 

#### **Komunikace s přístroji přes sběrnici GPIB**

Kromě počítač (řidiče) jsou do soustavy GPIB zapojeny jednotlivé měřící přístroje, které mohou mít tři úlohy. Přístroj může být **posluchač** (**listener**), který odebírá příkazy od řidiče. Současně může být aktivních více posluchačů. Další možná role přístroje je **mluvčí** (**talker**), který posílá zprávy řidiči. Aktivní může být pouze jeden mluvčí. Teoreticky může být přístroj i v úloze **řidiče**, pokud je k tomu technicky vybaven (procesorem). Podle stupně vybavení se přístroj může přepínat do různých stavů (tj. posluchač, mluvčí

nebo i řidič). Některé méně vybavené přístroje mohou být jen mluvčí (voltmetr předá změřený údaj do paměti počítače), nebo jen posluchač (zdroj je po přijetí instrukce z počítače nastaven na požadované napětí). Přístroje jsou rozlišovány pomocí **adres**, tj. různých čísel, přístroj se voláním příslušné adresy aktivuje.

Na obr. 10 je znázorněno propojení počítače (řidiče) s přístroji (posluchači/mluvčími) po třech

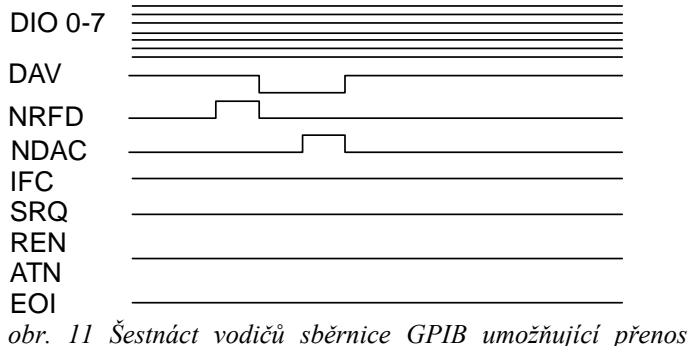

**linkách**: **řízení**, **handshake** a **data**.

- **Linka řízení** (GIMB) je **pětivodičová** a má za úkol předávat speciální jednobitové příkazy, kterými se sběrnice GPIB řídí.
- **Linka handshake** (DBTCB), která je určena k řízení toku dat je **tvořena třemi vodiči**.

- **Linka data** je **osmivodičová** a

*oběma směry* 

zajišťuje obousměrný přenos dat (tj. číselných hodnot nebo příkazů).

**Datové vodiče** – 8 vodičů (**DI0 1 až DI0 8**) slouží pro přenos dat a příkazů mezi přístroji po bytech.

**Vodiče pro handshake (řízení přenosu/potvrzení přenosu)** – 3 vodiče zajišťující asynchronní přenos na datové sběrnici:

DAV – Data Valid = potvrzení dat na sběrnici NRFD – Not Ready for data = zařízení není připraveno přijmout data  $NDAC - Not data accepted = data nepřijata$ 

**Vodiče pro řízení (řízení sběrnice)** – 5 vodičů pro všeobecné řízení a koordinaci procesů na sběrnici:

ATN – Attention IFC – Interface clear REN – Remote enable SRQ – Service request EOI – End or identify

## **Příkazy (kódová slova) GPIB, sjednocená pro všechny GPIB od různých výrobců**

Celkem existuje 40 příkazů GPIB, zde jen 7 základních:

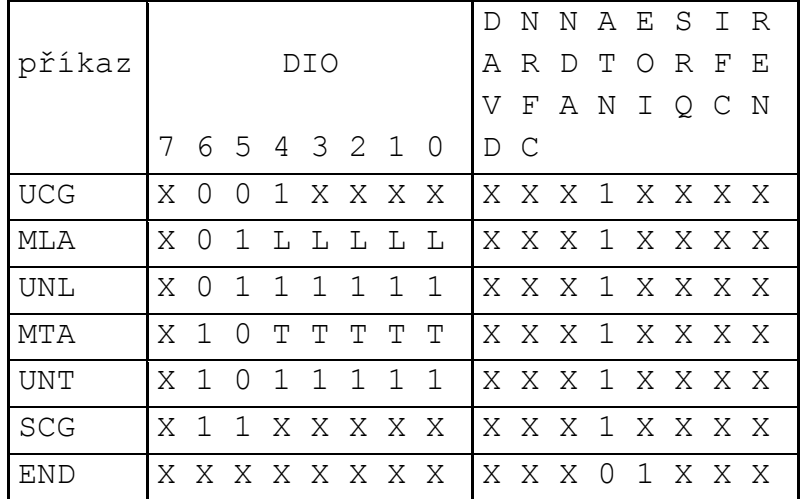

*obr. 12 Stav vodičů GPIB pro kódová slova 7 základních instrukcí GPIB*  **L** adresa přijímače (dvojkové číslo pro aktivované zařízení)

**T** adresa vysílače (dvojkové číslo pro aktivované zařízení)

- **X** kde je označené, nesmí se během vysílání příkazu měnit log.úroveň signálu, jinak není změna zohledněna
- **0** logická nula
- **1** logická jednička

**UCG** (Universal Command) universální příkaz na nastavení spec. funkcí měř. přístrojů; na vodiči ATN povinně log.jednička (L)

**MLA** (My Listen Adress) aktivace přijímače, nastavuje funkci přijímače na vybraném zařízení; na vodiči ATN povinně (L)

**MTA** (My Talk Adress) aktivace vysílače, nastavuje funkci vysílače na vybr. zařízení; na vodiči ATN povinně (L)

UNL (Unlisten) neposlouchej, ruší funkci přijímače na všech zařízeních; na vodiči ATN povinně (L)

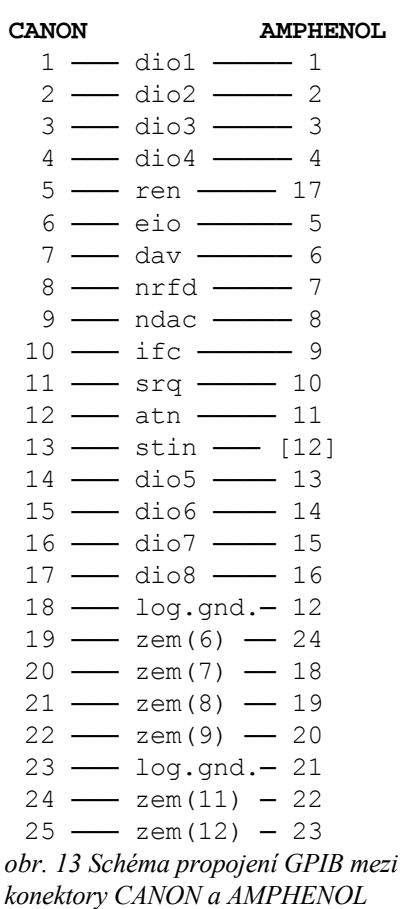

**SCG** (Secondary Command Group)

### **Propojovací kabely a konektory GPIB**

Nejednotností jsou dva typy propojovacích konektorů k propojení GPIB karty s měřícími přístroji, případně přístrojů mezi sebou navzájem. Je to buď

- 1. v USA používaný konektor **AMPHENOL** s 24 vývody s vysunutými jazýčkovými spoji (zástrčka) a zapuštěnými jazýčkovými spoji (protikus-zásuvka), nebo
- 2. v Evropě rozšířený **CANON** s 25 vývody, kolíkový (zástrčka) a dutinkový (protikus-zásuvka).

Oba typy konektorů existují i průchozí, t.j. takové, kdy na jednom konektorovém tělese jsou na protilehlých stranách osazeny zásuvka i zástrčka. Protože se většinou nevyhneme tomu, aby alespoň jeden přístroj nebo karta počítače nebyly s odlišným konektorem, je vhodné mít k dispozici propojovací kabel nebo redukci, u nichž je na jednom konci konektor AMPHENOL a na opačném konci konektor CANON. Schéma propojení ukazuje obr. 13.

## **Řídící slovo, které určuje výrobce přístroje**

Z praktického hlediska nás bude nejvíce zajímat linka **data**. Pomocí ní budeme na přístroj přenášet řídící instrukci, které budeme říkat **řídící slovo** a z přístroje budeme pomocí této linky přenášet změřený údaj do paměti počítače. Řídící slovo je skupina (řetězec) ASCII znaků, která po přenesení přes styk GPIB zajistí vykonání požadované operace, t.j. nastavení přístroje nebo přijetí informace z přístroje. Tento řetězec se začleňuje do instrukce daného programovacího jazyka (např. C++, Python), která kromě jmenovaného řetězce musí obsahovat i adresu periferie. Skladba řídícího slova je určena výrobcem přístroje a není zavedena žádná jednotná tvorba řídících slov.

V dalším výkladu předpokládejme využití programovacího jazyka Python. Na začátku se definuje přístroj zapojeny do naší aparatůry

### **pristroj=instrument("GPIB0::XX::INSTR")**

kde proměnná *XX* je maximálně dvojciferná adresa přístroje, zbývající klíčová slova jsou předepsána výrobcem přístroje, zde jsme použili definici přístroje **pro přístroj z produkce Agilent**.

Pokud si správně připravíme procedury a programové jednotky (u nás se např. bude jmenovat **visa**), bude řídící slovo odesláno do přístroje pomocí instrukce

#### **pristroj.write(retezec)**

proměnná *retezec* obsahuje řídící slovo. Řídící slova mohou být odesílána jednotlivě, v tom případě se provedou po přijetí instrukce pristroj.write. Řídící slova však můžeme odesílat i ve sdružené skupině. Pak seřadíme více řídících slov do jednoho řetězce, přičemž před každé další řídící slovo předřadíme oddělovací znak, který předepisuje výrobce přístroje (u některých přístrojů je nepovinný). Potom můžeme zadat pomocí jednoho příkazu pristroj.write i více příkazů přístroji najednou. Budou vykonávány ve stejném pořadí, v jakém jsou do výsledného řídícího řetězce seřazeny.

Je třeba, aby programová jednotka visa obsahovala proceduru startu měření, kdy se údaj na vstupních svorkách přístroje zaznamená do paměti přístroje, kde bude čekat na přenos do paměti počítače. Pro start měření použijeme instrukci

#### **pristroj.read(retezec),**

kde proměnná pristroj je definovaný výše a změřený údaj bude zapsán do paměti počítače do proměnné *retezec* (typu string).

## **Adresa přístroje**

Před připojením přístroje k počítači je třeba, buď pomocí mikrospínače, který se nachází na zadní straně přístroje, nebo pomoci tlačítek na přístroji, nastavit jeho GPIB adresu. Pokud nastavujeme mikrospínačem, mikrospínač sestává z několika přepínačů A1 až An s polohou 0 nebo 1. Číselná hodnota nastavená na mikrospínači se čte dvojkově, tj. podle pravidla,

$$
a = a_1^0 + a_2^1 + a_3^2 + a_4^3 + \ldots + a_n^{n-1}, \tag{4}
$$

$$
(4)
$$

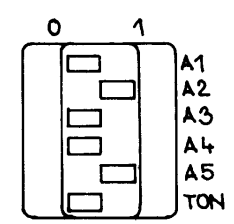

kde  $a_i = 2$  jeli nastaven přepínač A<sub>i</sub> polohy 1, v opačném případě  $a_i = 0$ . Například na obr. 14 je nastaveno  $A_1 = 0$ ,  $A_2 = 1$ ,  $A_3 = 0$ ,  $A_4 = 0$ ,  $A_5 = 1$ , po dosazeni do rovnice (4) vyjde  $a = 2^1 + 2^4 = 18$ . Mikrospínač obsahuje někdy přepínač TON, který musíme při manuálním ovládání přístroje přepnout do polohy 0, v režimu GPIB může být 0 nebo 1.

*obr. 14 Mikrospínač k nastavovaní adresy přístroje* 

# **Popis přístrojů se sběrnicí GPIB od firmy Agilent**

## **Multimetr Agilent 34401A**

### **Popis**

Přístroj 34401A je číslicový multimetr umožňující měření stejnosměrného a střídavého napětí a proudu, odporu dvouvodičovou i čtyřvodičovou metodou, měření periody a frekvence. Dále je možno kontrolovat polaritu a funkci PN přechodů a zjišťovat vodivá spojení v obvodech s indikací akustickým signálem. Přístroj je vybaven displejem s rozlišením 6 ½ digitů, měřicí rozsah je nastavován automaticky nebo manuálně. Pro zobrazení výsledků je možno využít matematických funkcí – zobrazení v dB, dBm, průměrná, minimální, maximální hodnota. Přístroj je vybaven sériovým rozhraním RS-232 a rozhraním GPIB pro připojení do měřicího systému nebo ovládání z počítače.

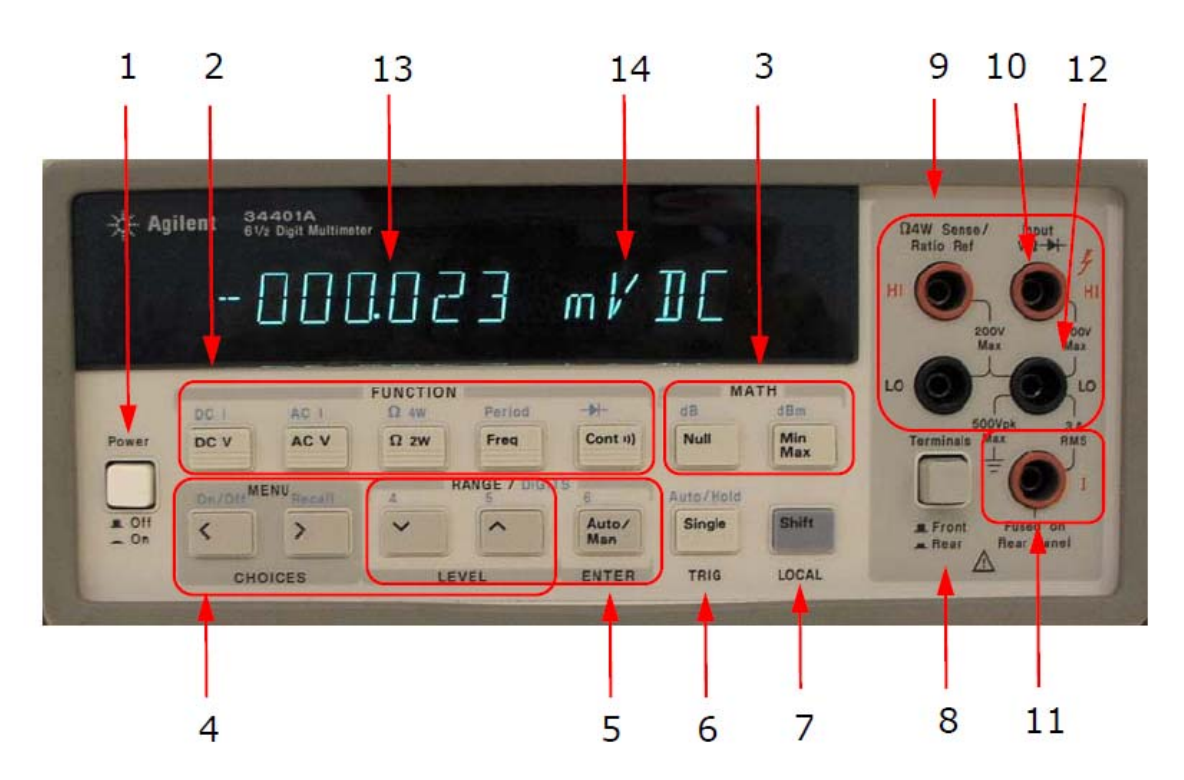

- 1. Síťový vypínač
- 2. Tlačítka volby měřené veličiny
- 3. Tlačítka matematických funkcí pro volbu zobrazení měřené veličiny
- 1. (dB, dBm, Min, Max)
- 4. Tlačítka pro volbu a pohyb v menu
- 5. Tlačítka pro nastavení rozlišení displeje a volbu rozsahu
- 6. Tlačítko spouštění
- 7. Tlačítko pro volbu druhé funkce tlačítka
- 8. Tlačítko pro volbu předních/zadních měřicích svorek
- 9. Přední měřící svorky čtyřvodičové měření odporu
- 10. Svorka pro měření napětí, odporu, vodivého spojení, PN přechodu
- 11. Svorka pro měření proudu
- 12. Zemnicí svorka
- 13. Hodnota měřené veličiny

## **Funkce**

Měřená veličina se volí tlačítky Function (2), modře vyznačené veličiny se vybírají pomocí klávesy Shift. Měřené napětí připojte na svorky Input VΩ Hi a Lo umístěné zcela vpravo; pozor na záměnu se svorkami Hi a Lo určenými pro čtyřvodičové měření odporu (Ω4W Sense). Měřená hodnota je zobrazena na displeji včetně jednotky. Desetinná místa jsou oddělena tečkou, zatímco zobrazené čárky pouze oddělují trojice čísel kvůli lepší čitelnosti.

## **Technické údaje**

Měření stejnosměrného napětí vstupní odpor: rozsah 0,1 V, 1 V, 10 V volitelně 10 MΩ nebo > 10 GΩ rozsah 100 V, 1000 V 10 MΩ  $\pm$ 1% Měření stejnosměrného proudu snímací rezistor: rozsahy 10 mA, 100 mA 5  $\Omega$ rozsah 1 A,  $3 A 0.1 \Omega$ Testování vodivého spojení citlivost: nastavitelná od 1 Ω do 100 Ω Měření střídavého napětí měřicí metoda: měření TRMS se střídavou vazbou vstupní impedance:  $1 M\Omega \pm 2\% + 100 pF$ Měření střídavého proudu měřicí metoda: měření TRMS se střídavou vazbou snímací rezistor: rozsah 1 A,  $3 A 0, 1 \Omega$ Měření kmitočtu rozsah: 3 Hz – 300 kHz

## **Řídicí slova multimetru Agilent 34401A**

Obecný tvar měřícího nebo nastavovacího řetězce je

### **PŘÍKAZ:PARAMETRY?**

**Koncový otazník** se používá **pouze u měření nebo získávání jiných informací**, ne u nastavování, konfigurace a pod., kde zpětnou informaci nedostáváme.

#### **Seznam vybraných příkazů:**

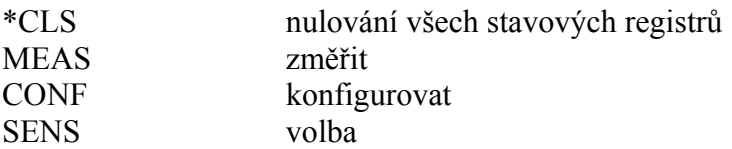

#### **Seznam vybraných parametrů:**

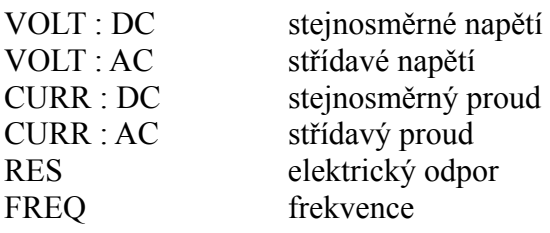

#### PER perioda

**Příklady**  MEAS:VOLT:DC? Změř stejnosměrné napětí, automatický rozsah. MEAS:CURR:DC? Změř stejnosměrný proud, automatický rozsah. MEAS:RES? Změř elektrický odpor, dvou-svorkově, automatický rozsah CONF:FREQ 1000,0.1 Nastav funkci měření frekvence, rozsah 1kHz a rozlišení 0.1Hz

## **Formát zobrazení na displeji přístroje**

#### **-**H**.DDD,DDD\_EFFF**

Kde:

\_ je mezera (aby jste ji lépe viděli) **-** se v pripade kladne hodnoty nezobrazi **H** je číslice v rozsahu 0 až 1 **.** povinny znak v povinne poloze **,** povinny znak v povinne poloze **D** je číslice v rozsahu 0 až 9 **E** je povinný znak v povinné poloze **F** je znak jednotky, může být zepředu doplněn mezerami

#### **Ukázky formátu zobrazení na displeji přístroje**

10.216,5 VDC Ukázka pro rozsah 10 V stejnosměrné napětí

-045.23 mVDC Ukázka pro rozsah 100 mV stejnosměrné napětí

113.325,6 OHM Ukázka pro měření odporu rozsah 100 ohm

OVL.D mVDC Ukázka pro rozsah 100mV stejnosměrné napětí, měřená hodnota přetekla

# **Formát zobrazení na displeji pro různá nastavení**

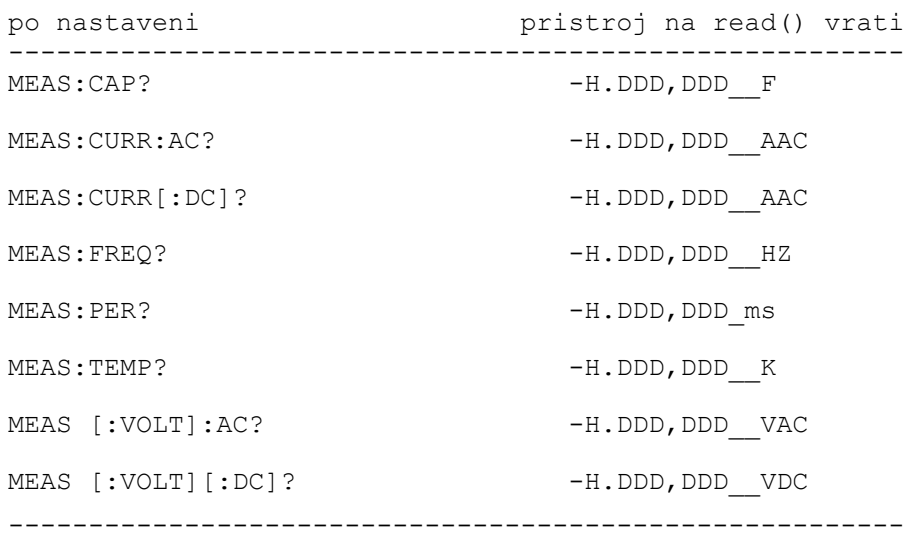

## **Formát výstupu dat do Vašeho programu**

Výstupní údaje budou v jednom z formátů uvedených v následující tabulce. Pro jednoduchost budeme používat jen první řádek (jedno čtení)

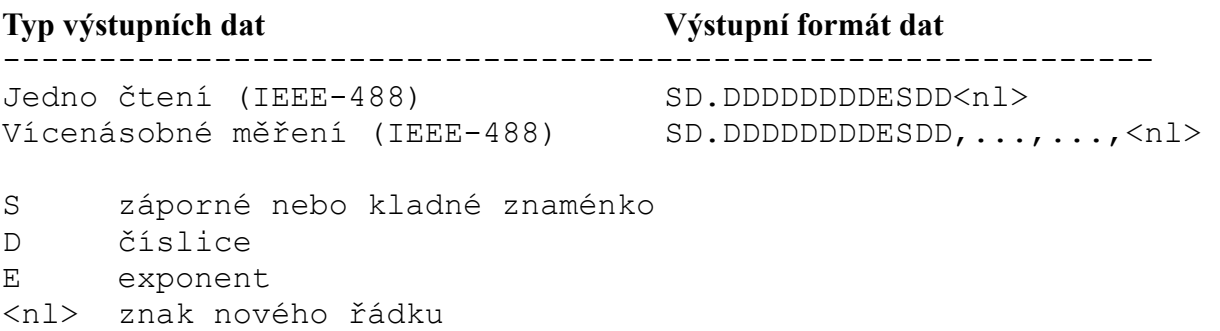

# **Číslicově řízený zdroj Agilent E3631A**

## **Popis**

Základní provedení stejnosměrných zdrojů Agilent poskytuje nejdůležitější napájecí vlastnosti pro finančně nenáročné aplikace. Trojitý zdroj E3631A, 80W má tři výstupy, GPIB, má malé a kompaktní provedení určené pro práci na pracovním stole, má malé výstupní zvlnění a malý šum, obsahují vnitřní měření a umožňují základní programovatelné funkce. Tento dokonalý a spolehlivý zdroj je určen pro všeobecné aplikace a nabízí pohodlnou práci na pracovním stole jako kompaktní a flexibilní napájecí systém s více výstupy.

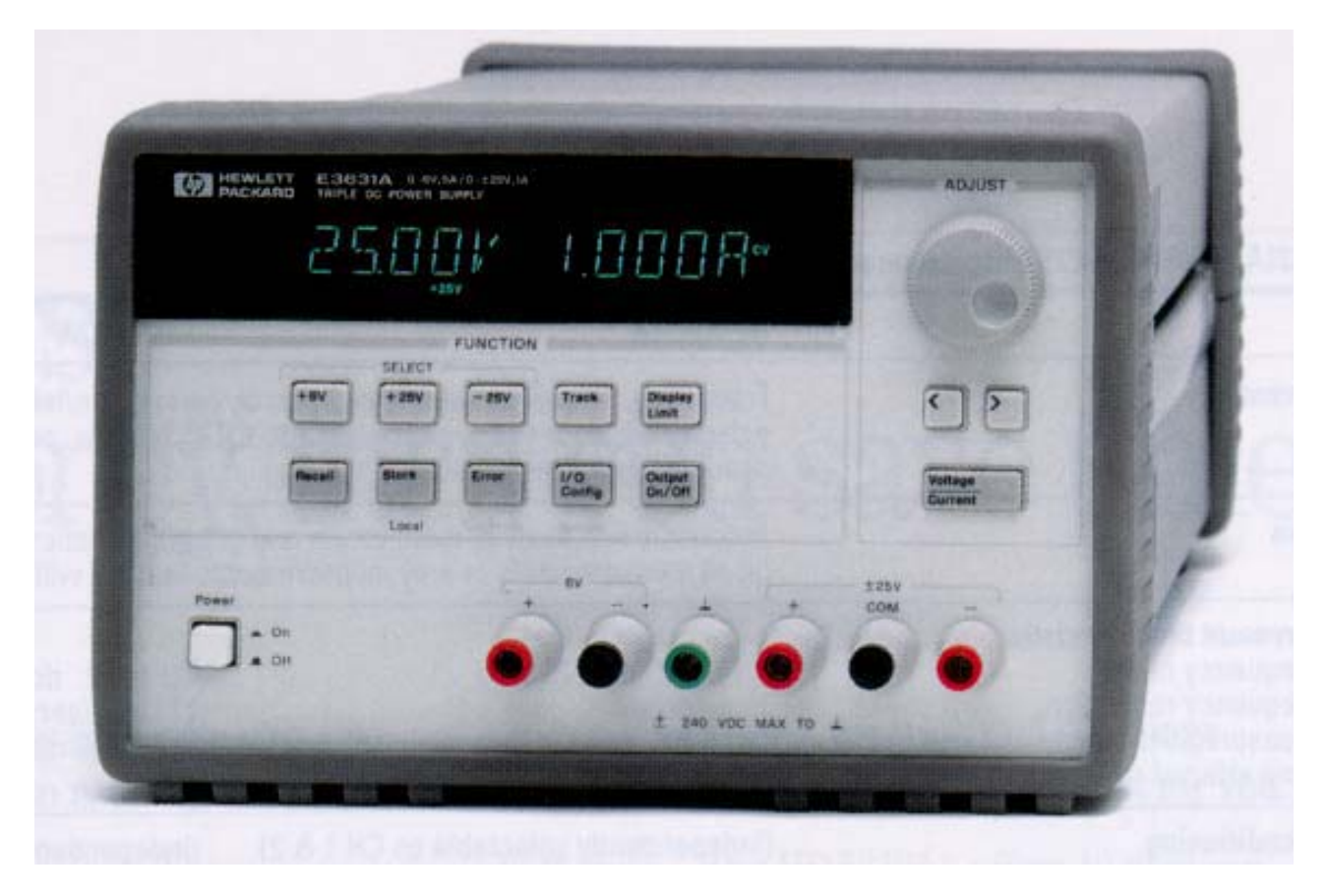

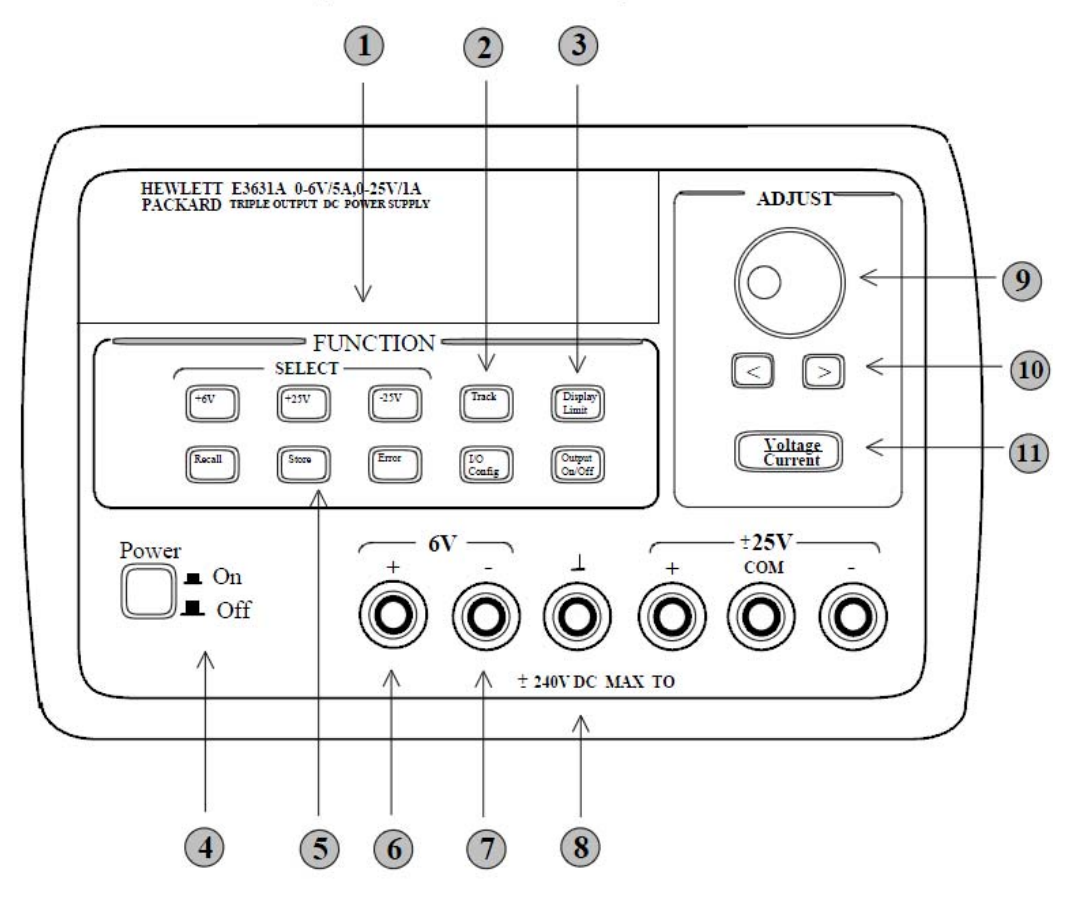

### Přední panel číslicového zdroje HP E3631A

- 1. Klávesy pro výběr zdroje. Po výběru zdroje je možné nastavit napětí nebo proud pomocí otočného knoflíku 9 a kláves se šipkami 10
- 2. Klávesa pro zapnutí nebo vypnutí " Track modu ". Jedná se o režim ve kterém jsou +25V a 25V zdroj v "závěsu". Nastavením parametrů jednoho zdroje se automaticky nastaví stejné parametry u zdroje druhého. Pro aktivaci funkce je potřeba držet klávesu "Track" stisknutou minimálně 1 sekundu. "Track mod je výhodný zejména v případu, kdy zdroj využíváme jako symetrický 0 až !25V.
- 3. Stisknutím klávesy Display Limit se na displeji zobrazí nastavené limitní hodnoty napětí a proudu. Pomocí otočného knoflíku 9 a kláves se šipkami je možné tyto hodnoty upravit. Opětovným stisknutím klávesy se stav displeje vrátí do předchozího stavu.Pokud je zdroj ve stavu CV(jako zdroj konstantního napětí), pak nastavováním limitní hodnoty napětí se nastavuje zároveň hodnota výstupního napětí, neboť tyto hodnoty si odpovídají. Podobně pokud je zdroj ve stavu CC (jako zdroj konstantního proudu) nastavujeme limitní hodnotou proudu zároveň hodnotu výstupního proudu.
- 4. Klávesa Recall slouží pro vyvolání nastavení parametrů zdroje uložených v paměti. Paměti jsou tři a výběr se provádí pomocí otočného knoflíku 9. Opětovným stisknutím klávesy Recall dojde k novému nastavení zdroje.
- 5. Klávesa Store/Local slouží k uložení nastavených parametrů zdroje do paměti 1 až 3 (výběr se provede pomocí otočného knoflíku 9). K uložení dojde opětovným stisknutím klávesy

Store / Local. Dále lze klávesy použít při přechodu z dálkového do místního ovládání.

- 6. Klávesa Error/Calibrate. Slouží jednak ke zobrazení kódu chyb vzniklých během provozu, automatického testu nebo kalibrace a jednak k nastavení kalibračního módu. K tomu, aby se zdroj dostal do stavu kalibrace je nutné současně při zapnutí zdroje držet stisknutou klávesu Error/Calibrate po dobu zhruba 5 sekund.
- 7. Klávesa I/O Confing/Secure Tato klávesa slouží jednak pro nastavení konfigurace (sběrnice HP - IB nebo RS 232, adresa přístroje, přenosová rychlost a parita a jednak pro odjištění nebo zajištění kalibračních parametrů.
- 8. Klávesa Output On/Off- odpojení nebo připojení nastaveného výstupního napětí na výstupní svorky zdroje.
- 9. Otočný knoflík slouží ke zvyšování či snižování hodnoty blikajícího digitu nebo k výběru z nabídky.
- 10. Klávesy se šipkami slouží k přesunutí blikajícího digitu doprava či doleva
- 11. Klávesa Voltage/Current klávesa pro výběr nastavované veličiny (napětí nebo proudu)

## **Technické údaje**

- Výstupní parametry:
- výstup 1: 0 až 6 V ss., 0 až 5 A
- výstup 2: 0 až +25 V ss., 0 až 1 A
- výstup 3: 0 až -25 V ss., 0 až 1 A
- Přesnost programování při  $25^{\circ}$ C  $\pm 5^{\circ}$ C
- napětí:  $0.05\% + 10$  mV,  $0.05\% + 20$  mV,  $0.1\% + 5$  mV
- proud:  $0.15\% + 4 \text{ mA}$ ,  $0.15\% + 4 \text{ mA}$ ,  $0.2\% + 10 \text{ mA}$
- Zvlnění a šum: (20 Hz až 20 MHz)
- napětí (normal mode-mode / mezi sebou):  $\leq$ 350  $\mu$ Vef/2 mVš-š,  $\leq$ 350  $\mu$ V ef/2 mV š-š,  $\leq$ 350 µVef/2 mV š-š
- proud (normal mode-mode / mezi sebou): <500 µA ef, <500 µA ef, <2 mA ef
- proud (common-mode / proti zemi):  $\leq 1.5$   $\mu$ A ef,  $\leq 1.5$   $\mu$ A ef,  $\leq 1.5$   $\mu$ A ef
- Přesnost měření při 25°C  $\pm$ 5°C
- napětí:  $0.05\% + 10$  mV,  $0.05\% + 10$  mV,  $0.1\% + 5$  mV
- proud:  $0,15\% + 4 \text{ mA}, 0,15\% + 4 \text{ mA}, 0,2\% + 10 \text{ mA}$

### **Řídicí slova zdroje Agilent E3631A**

#### **Označení zdrojů:**

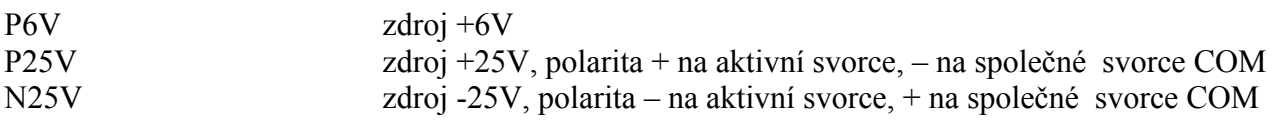

Obecný tvar měřícího nebo nastavovacího řetězce je

### **PŘÍKAZ:PARAMETRY?**

**Koncový otazník** se používá **pouze u získávání zpětných informací**, ne u nastavování, konfigurace a pod., kde zpětnou informaci nedostáváme.

## **Seznam vybraných příkazů:**

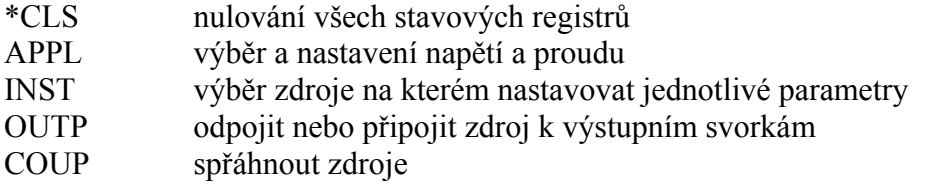

# **Seznam vybraných parametrů:**

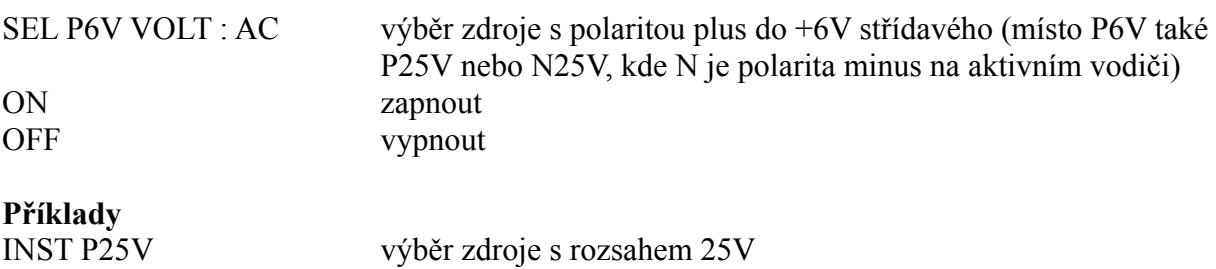

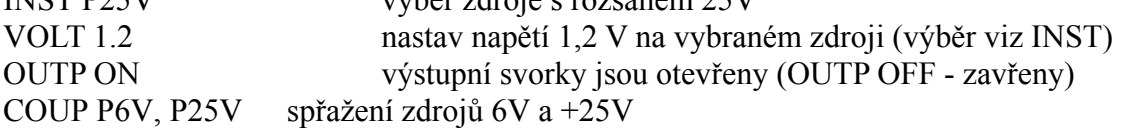

## **Programovatelný funkční generátor Agilent 33120A**

## **Popis**

Agilent 33120A je funkční generátor pracující na principu přímé kmitočtové syntézy. Přístroj tak umožňuje generovat nejen základní průběhy (sinus, obdélník, pila, trojúhelník, šum), ale i libovolný průběh, který si může uživatel uložit do paměti přístroje. Nastavovat lze kmitočet, amplitudu, ofset a pro obdélníkový průběh i činitel plnění impulsů. Je možné generovat i spouštěné sekvence impulzů uvedených průběhů. Výstupní signál lze modulovat amplitudovou modulací (interně nebo externě), kmitočtovou modulací nebo kmitočtovým klíčováním (obdélníkový průběh). Kmitočet výstupního signálu lze lineárně nebo logaritmicky rozmítat do maximální hodnoty s dobou rozmítání až 500 sekund. Přístroj je vybaven sériovým rozhraním RS-232 a rozhraním GPIB, je tak možno ho zapojit do měřicího systému nebo ho ovládat z počítače.

#### **Funkce**

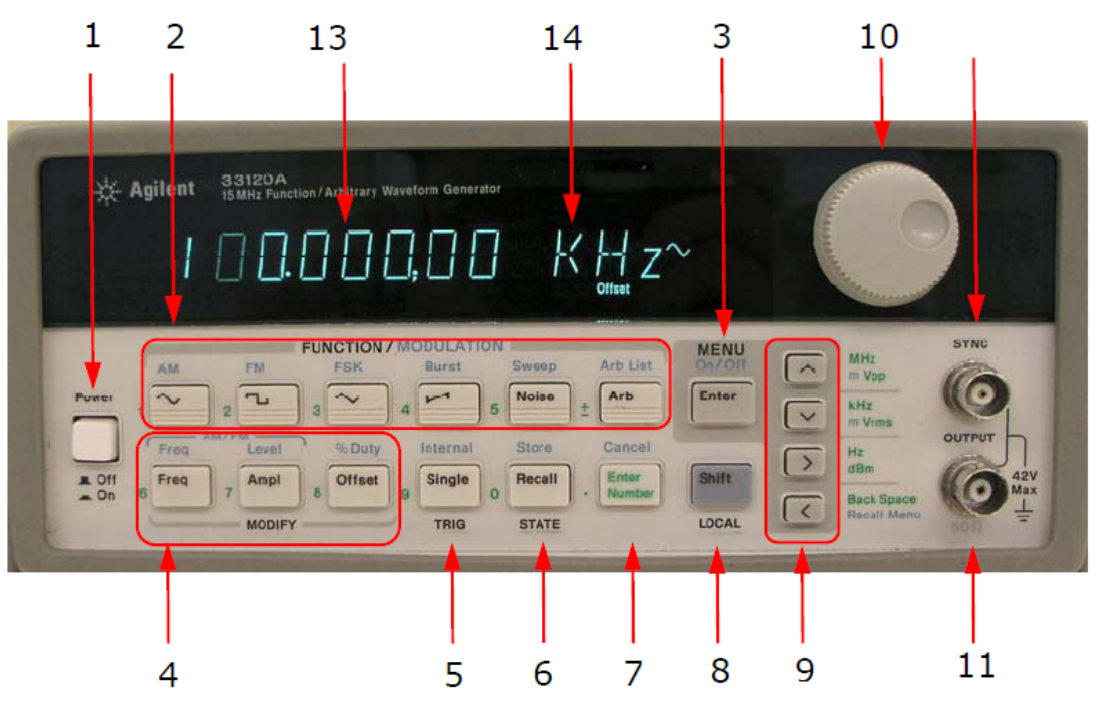

- 1. Síťový vypínač
- 2. Tlačítka pro volbu tvaru výstupního signálu / volbu modulace výstupního signálu
- 3. Tlačítka pro vstup a výstup z menu a potvrzení volby
- 4. Tlačítka pro volbu parametrů výstupního signálu / volbu parametrů modulace
- 5. Tlačítka spouštění
- 6. Tlačítko nastavení přístroje z paměti / uložení nastavení přístroje do paměti
- 7. Tlačítko pro zadání číselné hodnoty
- 8. Tlačítko pro volbu druhé funkce tlačítka
- 9. Tlačítka pro pohyb v menu a na displeji
- 10. Otočný prvek pro nastavování hodnot na displeji
- 11. Výstupní konektor generovaného signálu
- 12. Výstupní konektor signálu synchronizace

Volba tvaru výstupního signálu se provádí stiskem tlačítek v horní řadě Function (2). Důležitá jsou první dvě – harmonický a obdélníkový signál. U obdélníkového signálu je možné změnit činitel plnění pomocí volby Shift a % Duty.

Kmitočet generovaného signálu se nastavuje po stisku tlačítka Freq, amplituda pak po stisku tlačítka Ampl. Pro nastavování parametru signálu lze použít směrová tlačítka (9) spolu s otočným prvkem (10), nebo lze hodnotu zadat číselnými klávesami (zelená barva) po stisknutí tlačítka Enter number (7). Ukončení vkládání čísla současně s volbou násobku jednotky se děje pomocí tlačítek (9), čímž se zároveň určí násobek jednotky **∧** (MHz, Vpp), **∨** (kHz, Vrms) či > (Hz, dBm). Pokud stisknete předem ještě Shift, je vložena namísto V hodnota mV.

Poznámka: Vpp je napětí špička-špička (tedy dvojnásobek amplitudy), Vrms je efektivní hodnota napětí.

Nastavovaná veličina je zobrazena na displeji včetně jednotky.

Desetinná místa jsou oddělena tečkou, zatímco zobrazené čárky pouze oddělují trojice čísel kvůli lepší čitelnosti.

Výstup generátoru je označen Output, pozor na záměnu se synchronizačním výstupem (Sync). Výstupní impedance je 50 Ω.

## **Technické údaje**

Generované signály: sinus, obdélník, trojúhelník, pila, šum, stejnosměrné napětí, sinc, obrácená pila, exponenciální průběh klesající, exponenciální průběh rostoucí, EKG

**Průběhy v uživatelské paměti:** 

délka 4 x 8 až 16 000 bodů (čtyři paměti) rozlišení 12 bitů vzorkovací kmitočet 40 MSa/s **Parametry generovaného signálu:**  amplituda 50 mV – 10 V ( $\pm$ 1% na 1 kHz) ofset  $\pm$ 5 V  $\pm$ 2% kmitočet

- sinus  $100 \mu$ Hz 15 MHz
- obdélník 100 μHz 15 MHz
- trojúhelník 100 μHz 100 kHz
- pila  $100 \mu$ Hz  $100 \text{ kHz}$
- šum (gaussovský) šířka pásma 10 MHz
- uživatelský průběh 100 μHz 200 kHz až 5 MHz podle délky průběhu

#### **Modulační parametry:**

amplitudová modulace

- kmitočet mod. signálu 10 mHz 20 kHz
- hloubka modulace  $0\%$  120  $\%$
- kmitočtová modulace
	- kmitočet mod. signálu 10 mHz 10 kHz

## **Řídicí slova generátoru Agilent 33120A**

Obecný tvar měřícího nebo nastavovacího řetězce je

## **PŘÍKAZ:PARAMETRY?**

**Koncový otazník** se používá **pouze u získávání zpětných informací**, ne u nastavování,

konfigurace a pod., kde zpětnou informaci nedostáváme.

## **Seznam vybraných příkazů:**

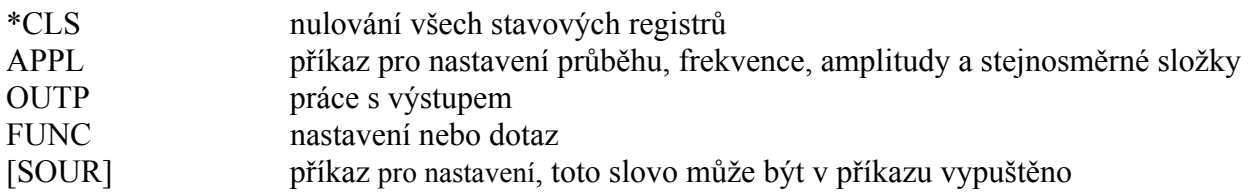

# **Seznam vybraných parametrů:**

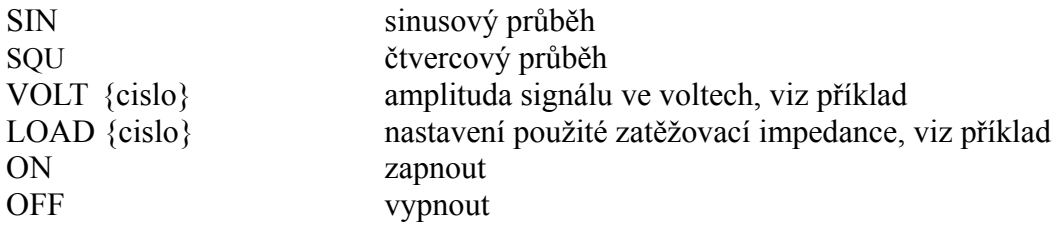

# **Příklady**

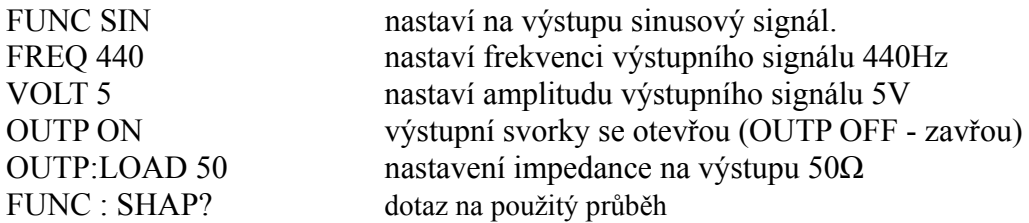

## **Osciloskop Agilent 54600A**

## **Popis**

Jedná se o dvoukanálový osciloskop s číslicovou pamětí zobrazených průběhů a parametrů nastavení. Maximální vzorkovací kmitočet je 20 MHz a šířka kmitočtového pásma je 100 MHz. Osciloskop umožňuje kurzorové měření frekvence, času a napětí. Pomocí sběrnice RS 232 nebo GPIB (volitelné připojitelné moduly) lze použít dálkové řízení osciloskopu nebo připojit tiskárnu.

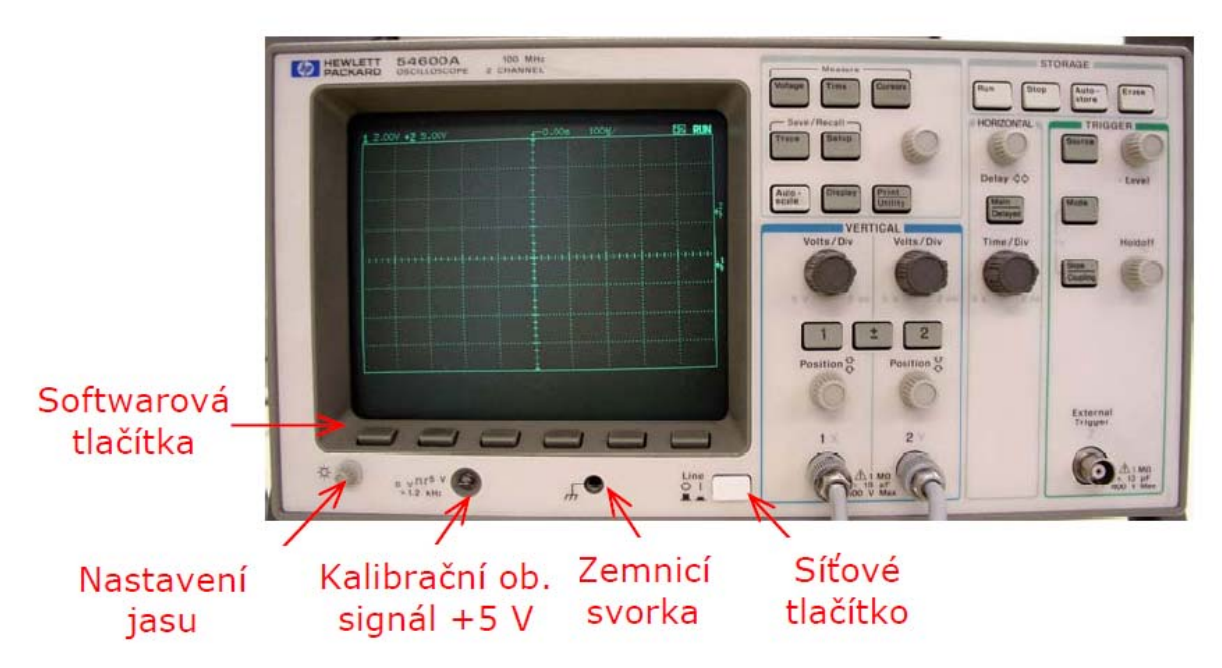

- 1. Měření napětí (špička–špička, ef. hodnota, střední hodnota, max. a min hodnota)
- 2. Měření času (frekvence, perioda, činitel plnění, šířka kladného a záporného impulsu, doba nástupné a sestupné hrany)
- 3. Zapnutí kurzoru
- 4. RUN spuštění měření a uvolnění časové základny
- 5. STOP zastavení časové základny a uložení obrazu do paměti
- 6. AUTOSTORE obraz se průběžně ukládá
- 7. ERASE vymazání paměti
- 8. Otočný regulátor pro posun kurzorů
- 9. Tlačítko TRACE vybírá nabídku funkcí pro ukládání obrazu do energeticky nezávislých pamětí a tlačítko SETUP vybírá nabídku pro uložení parametrů nastavení osciloskopu
- 10. 10.AUTOSCALE tlačítko pro automatické zobrazení průběhu
- 11. Vertikální změna měřítka (citlivost) pro jednotlivé kanály
- 12. Volba zobrazení kanálů
- 13. Vertikální posun zobrazovaných signálů na obrazovce
- 14. Vstupy kanálů 1 a 2, tlačítkem ± se umožní výběr matematických operací v menu
- 15. Vstup externího signálu pro synchronizaci
- 16. Časová základna
- 17. Odvození spouštěcího impulzu
- 18. HOLDOFF doba zákazu spouštění časové základny v rozsahu 0,2 ms až 13.5 s
- 19. MAIN DELAYED nastavení dvojí časové základny (Zoom)
- 20. Výběr zdrojového signálu pro synchronizaci je tlačítkem SOURCE a tlačítkem MODE se vybírá režim spouštění
- 21. Otočný regulátor pro nastavení úrovně spouštění
- 22. Horizontální posun na obrazovce

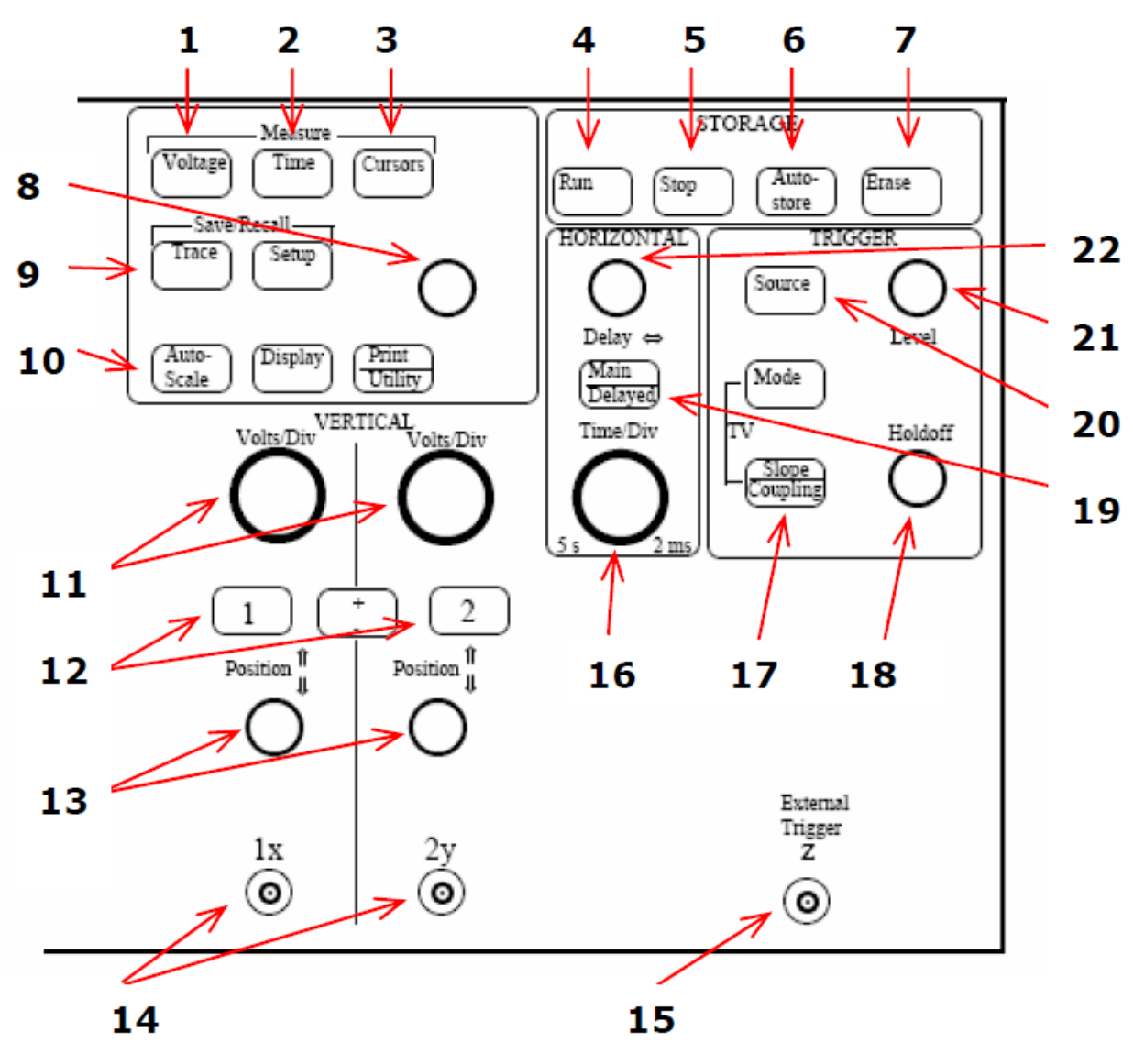

### **Technické údaje**

Vertikální systém Šířka pásma (-3 dB): 0 až 100 MHz Střídavá vazba: 10 Hz až 100 MHz Kanály 1 a 2: 2 mV/dílek až 5 V/dílek ±1,5 % Činitel potlačení souhlasného napětí: 20 dB při 50 MHz Vstupní impedance: 1 MΩ, 13 pF Max. vstupní napětí: 400 V (ss<sup>+</sup> špičková hodnota) Horizontální systém Časová základna: 5 s/dílek až 2 ns/dílek Přesnost:  $\pm 0.01 \%$ Předstih spouštění ČZ: ≥10 dílků Vnější spouštění Rozsah: ±18 V Vstupní impedance: 1 MΩ, 13 pF Max. vstupní napětí: 400 V (ss + špičková hodnota) Vzorkovací systém

Maximální rychlost vzorkování: 20 M vzorků/s Přesnost: 8 bitů

# **Program (skript) pro ovládání jednoduchého měřícího celku s možností simulace**

## **Simulace měření**

Protože ne vždy bude možnost tvořit aplikaci za použití měřících přístrojů, nahradíme si přístroje jednoduchou softwarovou funkcí, která nám bude posílat smyšlené (náhodné) údaje. Provedeme několik úprav v našem programu. Použijeme skript (program) z ostrého měření, kde upravíme zdrojový kód podle obr. 15a uložíme pod novým názvem.

```
mereni_odporu_virtualne2.py
                                                                            - \Box \times# -*- coding: utf-8 -*-#měření elektrického odporu virtuálně
    #from visa import instrument
    from visa simul import instrument
    multimetr=instrument("GPIBO::15::INSTR")
    multimetr.write("*cls")
    multimetr.write("conf:res")
    multimetr2=instrument("GPIBO::16::INSTR")
    multimetr2.write("*cls")
    multimetr2.write("conf:volt")
                                  #zobrazime si hodnotu vrácenou přistrojem
    print multimetr.read()
    print multimetr2.read()
                                                                                 \blacktriangleright
```
*obr. 15 Zdrojový kód "mereni\_odporu\_virtualne2.py"* 

Změny oproti "ostrému" měření jsou ty, že zakomentujeme

### **#from visa import instrument**

A naopak použijeme (odkomentujeme) import tridy

### **from visa\_simul import instrument.**

Nyní nebudeme nic zavírat a otevřeme nový skript. Nazveme jej "visa simul.py" a vepíšeme do něj řádky podle . Uložíme.

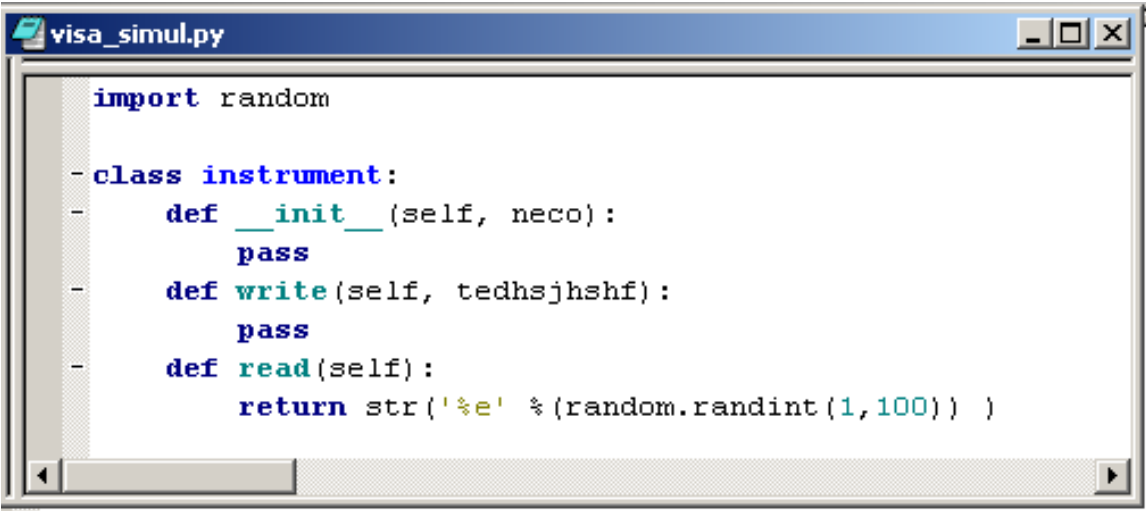

*obr. 16 Zdrojový kód modulu "visa\_simul.py"* 

Po zarovnání oken bude vypadat PythonWin okno třeba jako na obr. 16.

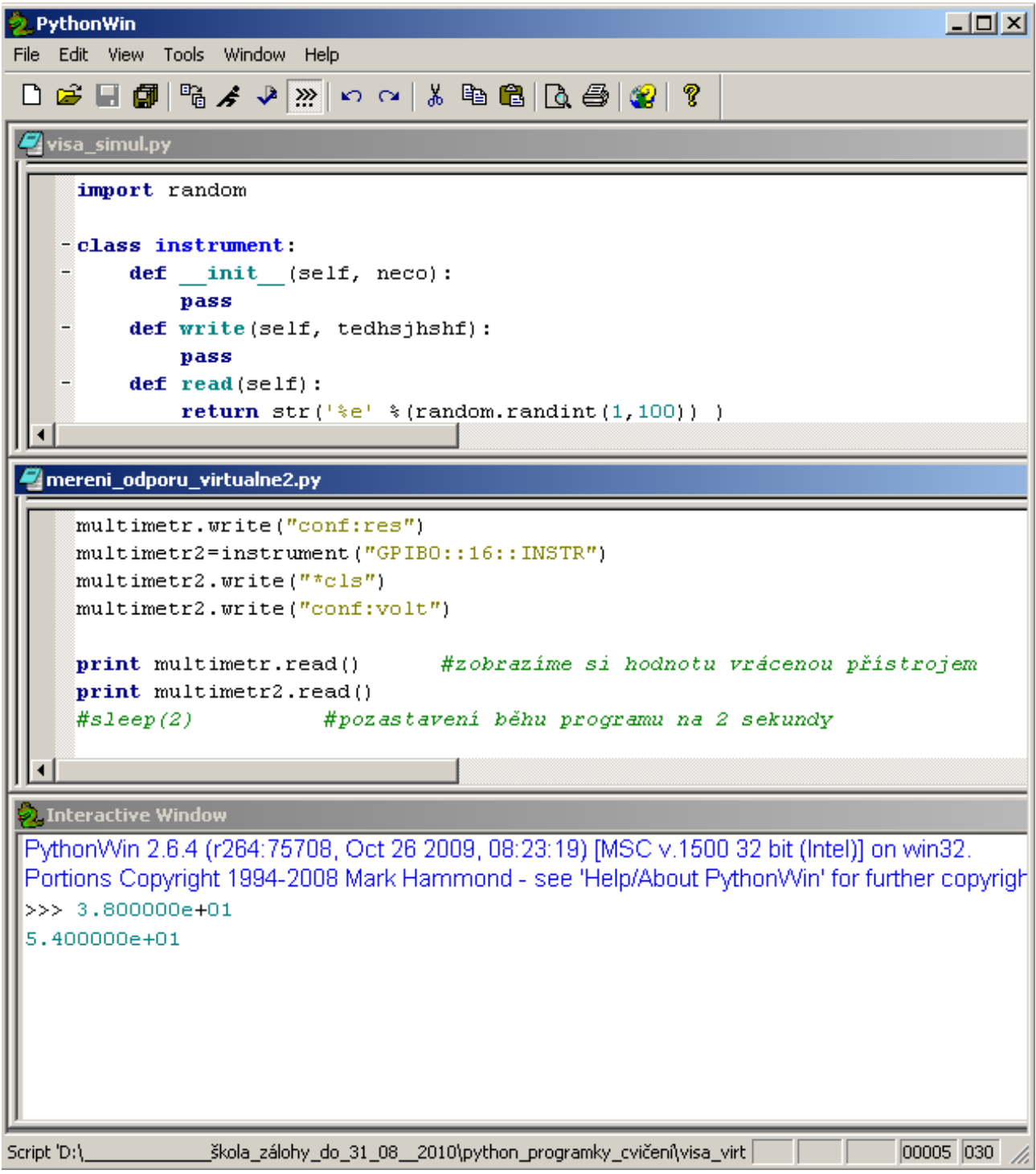

*obr. 17 PythonWin – třída, skript a interaktivní okno* 

Nyní se přesuneme zpět do okna skriptu "mereni\_odporu\_virtualne2.py" a spustíme náš program. Pokud se program vykonal úspěšně, uvidíme v Interactive Window jako poslední záznam dvě náhodná přirozená číslo od 1 do 100.

Navíc nám v místě uložení našeho programu přibyl soubor s názvem "visa simul.pyc", který bude třeba v následujícím odstavci.

# Vytvoření "exe" souboru z "pythonovského" programu

Předpokládáme, že máme funkční předešlý program s názvem "mereni odporu virtualne2.py". Nyní si ukážeme, jak transformovat náš program na program "mereni\_odporu\_virtualne2.exe", který si bude moct spustit i uživatel, který nemá na svém počítači nainstalovaný Python. Použijeme k tomu už nainstalované **py2exe**.

Nejprve doplníme program "mereni odporu virtualne2.**py**" o dva řádky (v obr. 18 jsou to třetí a poslední řádek), otestujeme a pokud pracuje správně, uložíme.

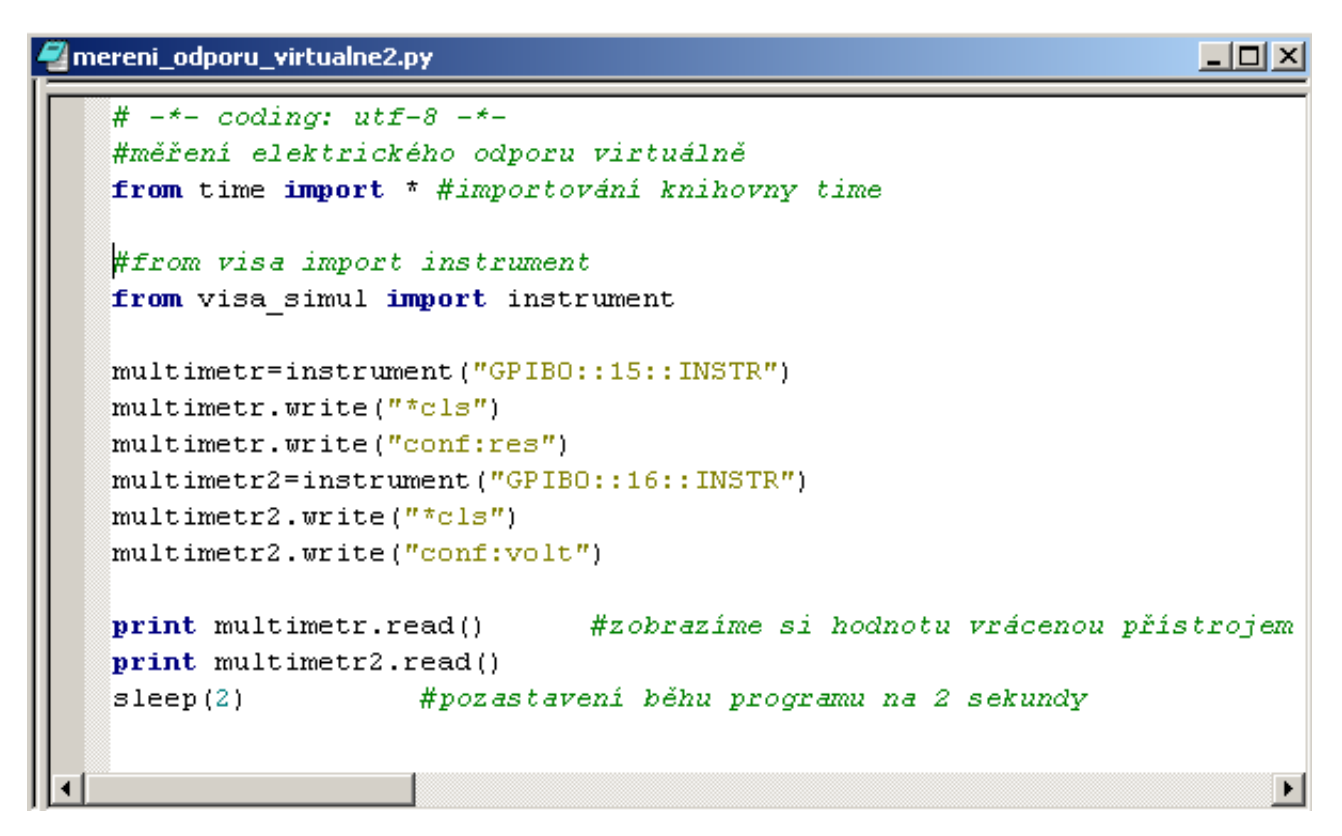

#### *obr. 18 Doplnění hlavního souboru*

Zkopírujeme hotový program **mereni\_odporu\_virtulane2.py** do instalačního adresáře Python, např. C:\Python26\. Na stejné místo zkopírujeme soubor **visa\_simul.pyc**. V prostředí **PythonWin** zavřeme okna skriptů a otevřeme zcela nový skript, do kterého vepíšeme řádky podle obr. 18.

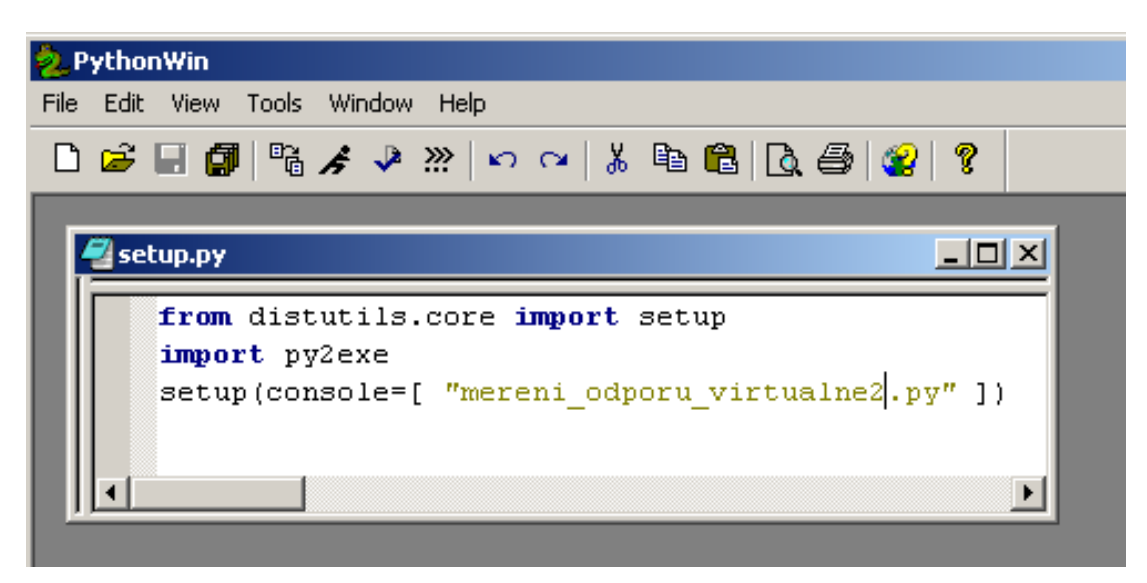

#### *obr. 19 Obsah setup.py souboru*

Skript uložíme pod názvem **setup.py** také do C:\Python26\. Je důležité správně vyplnit název vašeho souboru uvnitř uvozovek. PythonWin můžeme zavřít.

V prostředí Microsoft Windows klikneme na Start-spustit (nebo použijeme příkazovou řádku v Total Commanderu apod.) a do řádku vepíšeme text **c:\Python26\python setup.py py2exe**. Viz obr. 20.

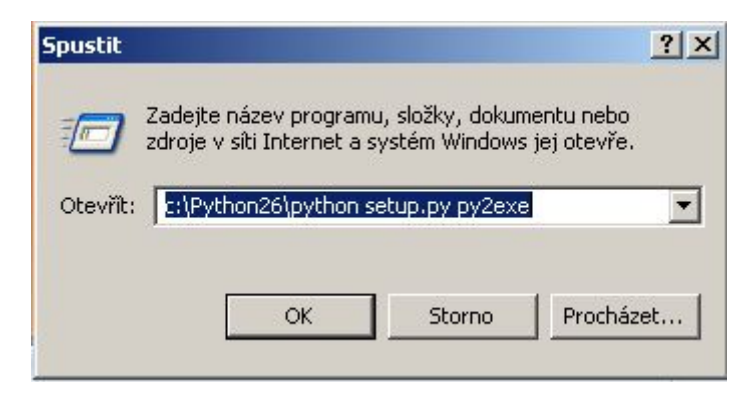

*obr. 20 Spuštění tvorby exe souboru* 

Stlačíme klávesu Enter nebo klikneme na OK. Pokud je všechno v pořádku, začne se nám v černém konzolovém okně velmi rychle vypisovat různý text, informující o probíhající tvorbě **exe** souboru. Po skončení uvidíme v instalačním adresáři **c:\Python26\** dvě nové složky **build** a **dist**. Uvnitř složky **dist** nalezneme vygenerovány soubory, mezi kterými je očekávaný soubor **mereni\_odporu\_virtualne2.exe**.

Pokud se rozhodneme přenést spustitelný soubor exe na jiný počítač, je nutné přenést celou složku **dist**.

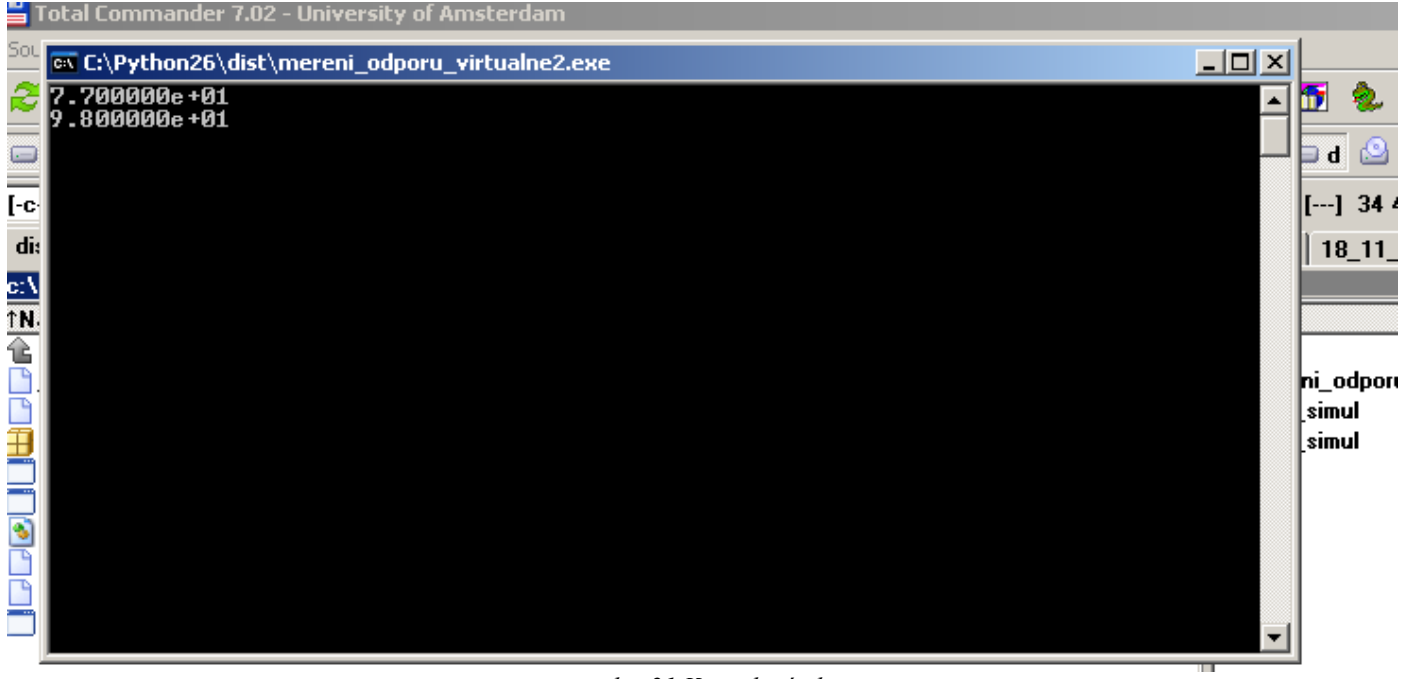

*obr. 21 Konzolové okno* 

## **Ukládání dat do souboru a cyklus**

Už umíme vytvořit samostatný funkční program, nyní jej obohatíme o ukládání naměřených dat do textového souboru. A abychom mohli uložit efektivně víc než jednu sadu dat, seznámíme se s cyklem, přesněji jedním z možných cyklů.

Otevřeme nový skript nebo upravíme některý dřívější podle programu na obr. 22. Samozřejmostí by mělo být uložení nového programu pod jiným názvem, než byl předchozí.

mereni odporu virtualne3.py

```
# -*- coding: utf-8 -*-#měření elektrického odporu virtuálně
from time import * #importování knihovny time
 #from visa import instrument
from visa simul import instrument
multimetr=instrument("GPIBO::15::INSTR")
multimetr.write("*cls")
multimetr.write("conf:res")
 soubor=file("textovysoubor.txt",'w') #vytvoření souboru textovysoubor.txt
#soubor=open("textovysoubor.txt",'w')
 soubor.write("namereno\n") #uložení textu do souboru
¦x=0
                             #nastavení proměnné x na nulu
-while x < 10:
                             #cvklus se provádí, pokud je x menší než 10
                             #do lokální proměnné se vloží údaj z přístroje
    a=multimetr.read()
     {\tt soubor.write(a+''\,n'')}# do souboru se vloží řetězec složený z obsahu
                             # proměnné "a" a připojíme znaky pro skok na
                             # další řádek
    print a
                             #na obrazovce uvidíme každou hodnotu
    sleep(1)#zastavime chod programu na 1 sekundu
    x+=1#zvýšíme hodnotu v proměnné x o jedna
                             #uzavření souboru
 soubor.close()
                                                                                \blacktriangleright
```
*obr. 22 Program zahrnující ukládání do souboru a cyklus* 

Na 9. Řádku programu (prázdné řádky nezapočítány) se nachází instrukce

#### **soubor=file("textovysoubor.txt",'w')**

Tato instrukce vytváří soubor s příponou txt a do kterého se bude pouze zapisovat, proto je vedle názvu souboru uveden příznak **w**. Tento řádek lze nahradit použitím pouze

#### **soubor=open("textovysoubor.txt",'w'**)

Tato instrukce otevírá soubor s daným názvem pro zápis do souboru. V případě, že soubor neexistuje, vytvoří se nový soubor. Po otevření souboru se začne zapisovat na začátek souboru. V našem případě se jako první zapíše slovo **namereno\n**, jenže poslední dva znaky nikdy v souboru běžně neuvidíme. Jedná se o formátovací znaky, které zajistí, aby se příští zapsané slovo (číslo) umístilo na nový řádek souboru.

Může se vám stát, že budete chtít otevřít soubor s daty, aniž byste chtěli přepisovat už uložená data. Zkrátka potřebujete pouze přidávat na konec souboru další a další údaje. K tomu slouží atribut append, který uvedete v podobě "a" místo "w" v řádku: **soubor=open("textovysoubor.txt",'a')** 

Ještě nutná poznámka k práci se soubory: vždy po skončení používání souboru pro čtení nebo zápis je nezbytné zavřít soubor. To je provedeno posledním řádkem našeho programu na obr. 22.

Nyní se zaměříme na blok, uvozený syntaxí **while x<10:** . Než jsem k tomuto bloku přišli, nadefinovali jsme si proměnnou x a vložili do ní hodnotu "nula". Pomocí syntaxe while  $x$ <10:

říkáme programu, aby obsah bloku prováděl opakovaně tak dlouho, dokud bude hodnota proměnné menší než 10. Co provádí další řádky bloku-cyklu, je popsáno v obrázku. Pro lepší pochopení je zde také výpis hodnot od multimetru na obrazovku (**print**) a zpomalení chodu programu (**sleep**) aby bylo patrné opakované provádění bloku. Na konci bloku je provedena inkrementace (navýšení hodnoty) proměnné x o "jedničku". Kdybychom tento řádek vynechali, cyklus by se prováděl donekonečna a my bychom museli přerušit chod programu (vpravo dole v oznamovací oblasti systému Windows rozevřít případnou roletku a na ikoně aplikace PythonWin kliknout pravou myší a vybrat možnost **Break into runnig code**.)

Existují ještě další příkazy typu cyklus (např **for i in range(10):** ) a podmínkové příkazy (**if podmínka1:**), kterým souhrnně říkáme příkazy řídící běh programu. Těm se budeme věnovat později.

Celý výsledek úspěšně spuštěného programu je pak uložen v souboru s názvem **textovysoubor.txt**. Název si může zvolit každý sám. Do budoucna je dobré nepoužívat pro názvy souborů mezery ani znaky diakritiky, vyhnete se pak komplikacím s načítáním jména souboru.

# **Ukázky**

## **Poznámka k jednotce visa\_simul.py**

Pokud nepracujete s přístrojovou jednotkou **visa.py**, ale se simulační jednotkou **visa\_simul.py**, na pozici **instrument** v instrukci instrument("GPIB0::XX::INSTR"), viz str. 12, se použijí klíčová slova podle simulovaného přístroje

- **multim** (pro Multimetr Agilent 34401A), např. multim("GPIB0::5::INSTR")
- **zdroj** (pro řízený zdroj Agilent E3631A), např. zdroj("GPIB0::6::INSTR")
- **generator** (pro funkční generátor Agilent 33120A), např. generator("GPIB0::7::INSTR")

U jednotky visa.py, pracující s reálnými přístroji, se používá universální slovo **instrument**, jednotka si sama zjistí jakému přístroji volaná adresa přístroje patří.

## **Ukázka programu, jednoduché měření s použitím jednoho přístroje a simulační jednotky**

```
# -*- coding: utf-8 -*-
from time import * 
from visa_simul import * 
# from visa import * 
voltmetr=multim("GPIB0::22::instr") #pristroj je multimetr a ma adresu 22 
voltmetr.write("*cls") 
voltmetr.write("conf:volt:DC") 
soubor=open("textovysoubor.txt",'w') 
soubor.write("Namereno, nadpis pouzijte uplny\n")
soubor.write("--------------------soubor.write("velicina/jednotka\n") 
soubor.write("-----------------------\nx=0while x < (10):
     Udisplay=voltmetr.read() 
     Useznam=Udisplay.split() 
    Ustr=Useznam[0] 
    print Ustr 
     U=float(Ustr) 
    soubor.write(Ustr + "\n") # zde pracuji s retezcem
    print U/2 # zde pracuji s cislem, retezec nelze delit 
     sleep(1) 
   x+=1soubor.write("===============================\n") 
soubor.close()
```
## **Výstup programu jednoduché měření s použitím jednoho přístroje do souboru**

Namereno, nadpis pouzijte uplny =============================== velicina/jednotka =============================== -0.973946 -0.868094 -0.298831 1.113392 0.635827 -0.627286 0.831842 0.145844 1.135280 0.952993 ===============================

## **Úprava výstupu do souboru s využitím formátovacího řetězce**

Předpokládejme, že chceme výstupní měření uspořádat do souboru takto:

Zmeril Jan Novotny, Cejchovni krivka termočlánku \*\*\*\*\*\*\*\*\*\*\*\*\*\*\*\*\*\*\*\*\*\*\*\*\*\*\*\*\*\*\*\*\*\*\*\*\*\*\*\*\*\*\*\*\*\*\*\* ------------- T/oC U/V ------------- 20 022.73 21 023.64 22 024.55 23 025.45 24 026.36 -------------

Definujeme výstupní soubor soubor=open ("nejaky soubor.txt", "w") a zaměříme se na zápis do souboru, tedy na příkaz soubor.write(). Využijeme tzv. formátovací řetězec.

Funkce **write()** je funkcí, která dokáže vytisknout formátovaný výstup, tedy výstup podle našeho požadavku, přičemž první parametr je tzv. formátovací řetězec. Formátovací řetězec určuje, v jakém tvaru se přesně vypíší následující parametry.

### **Formátovací řetězec**

Formátovací řetězec je řetězec typu "%+ 6.2f". Obsahuje speciální sekvence znaků, které budou ve výstupu nahrazeny odpovídající hodnotou. Takováto sekvence začíná znakem % a dále následuje:

- Pořadí hodnoty v n-tici(nepovinné) či klíč, pod kterým je hodnota dostupná ve slovníku(v případě použití slovníku pochopitelně povinné).
- Znaky specifikující další možnosti konverze:
	- o # před osmičkové číslo bude vložen znak 0, před šestnáctkové 0x.
	- o 0 čísla budou zarovnána nulami.
	- o - zarovnání doleva.
	- o mezera na místě znaménka před kladnými čísly (správně to má být obyčejná ASCII mezera, ale napište ji rozumným způsobem do HTML)
	- o + znaménko + před kladnými čísly
- Minimální délka hodnoty na výstupu (nepovinná).
- Nepovinný znak ., za nímž následuje přesnost.
- Typ konverze:
	- o d nebo i Celé číslo se znaménkem
	- o u celé číslo bez znaménka
	- o o celé číslo v osmičkové soustavě
	- o x (resp X) celé číslo v šestnáctkové soustavě malými (resp. velkými) písmeny.
	- o f číslo s plovoucí řádovou čárkou
	- o e, E, g, G různé varianty formátů čísel s plovoucí řádovou čárkou.
	- $\circ$  s (resp. r) Řetězcová reprezentace hodnoty získaná funkcí str() (resp. repr())
	- o c První znak řetězce.
	- $\circ$   $\circ$  znak  $\circ$

A nyní prakticky pro naši potřebu. Například místo teploty **T** ve výstupu **write()** napíšeme:

"%+02.0f" %T

kde

- + zajistí povinné znaménko
- 0 zajistí povinné úvodní nuly
- 2 zajistí celkově 2 znaky ve výstupu
- 0 zajistí 0 (žádná) desetinná místa
- f zajistí číslo float
- T označení výstupní proměnné

### **Ukázka části programu, který zajistí požadovaný výstup**

#pred cyklem

```
soubor=open("nejaky nazev souboru.txt", "w")
soubor.write("Zmeril Jan Novotny, Cejchovni krivka termoèlánku\n")
soubor.write("************************************************\n") 
soubor.write("\n") 
soubor.write("-----<sub>-</sub>-----\nsoubor.write("T/oC U/V\n")
soubor.write("-------------\n") 
#v cyklu 
     soubor.write ("%+02.0f" %T+" "+"%06.2f" %U+"\n") 
#po cyklu
```

```
soubor.write("-------------") 
soubor.close()
```
## **Ukázka měření elektrického odporu virtuálně**

```
# -*- coding: utf-8 -*-
#měření elektrického odporu virtuálně
from time import * #importování knihovny time 
#from visa import * 
from visa_simul import * #importování simulace merici jednotky 
multimetr=multim("GPIB0::15::INSTR") #pokud merim naostro, misto multim pouziji instrument 
multimetr.write("*cls") 
multimetr.write("CONF:RES") 
#soubor=file("textovysoubor.txt",'w') #vytvoření 
soubor=open("textovysoubor.txt",'w') 
soubor.write("Namereno, nadpis pouzijte uplny\n") #uložení textu do souboru
soubor.write("=================================\n")
soubor.write(" R/ohm R2/ohm\n")
soubor.write("===============================\n") 
x=0 # nastavení proměnné x na nulu 
while x<10: # cyklus se provádí, pokud je x menší než 10 
    multimetr.write("conf:res") 
    Rstr = multimetr.read() # vezmeme bezpecne jen retezec pred bilymy znaky 
    print "z pristroje ",Rstr # na obrazovce uvidíme každou hodnotu 
     R=float(Rstr) 
     print "po prevodu ",R # zobrazim na displeji retezec po prevodu na cislo 
     soubor.write("%+ 8.2f" %R + "%+ 8.2f" %R + "\n") # do souboru se vloží řetězec složený z obsahu 
     # proměnné "R" a připojíme znaky pro skok na 
     # další řádek 
     sleep(1) # zastavíme chod programu na 1 sekundu 
     x+=1 # zvýšíme hodnotu v proměnné x o jedna 
soubor.close() # uzavření souboru a jeho ulozeni na disk
```